# 5 Formas diferentes de configurar VLANs em equipamentos da MikroTik

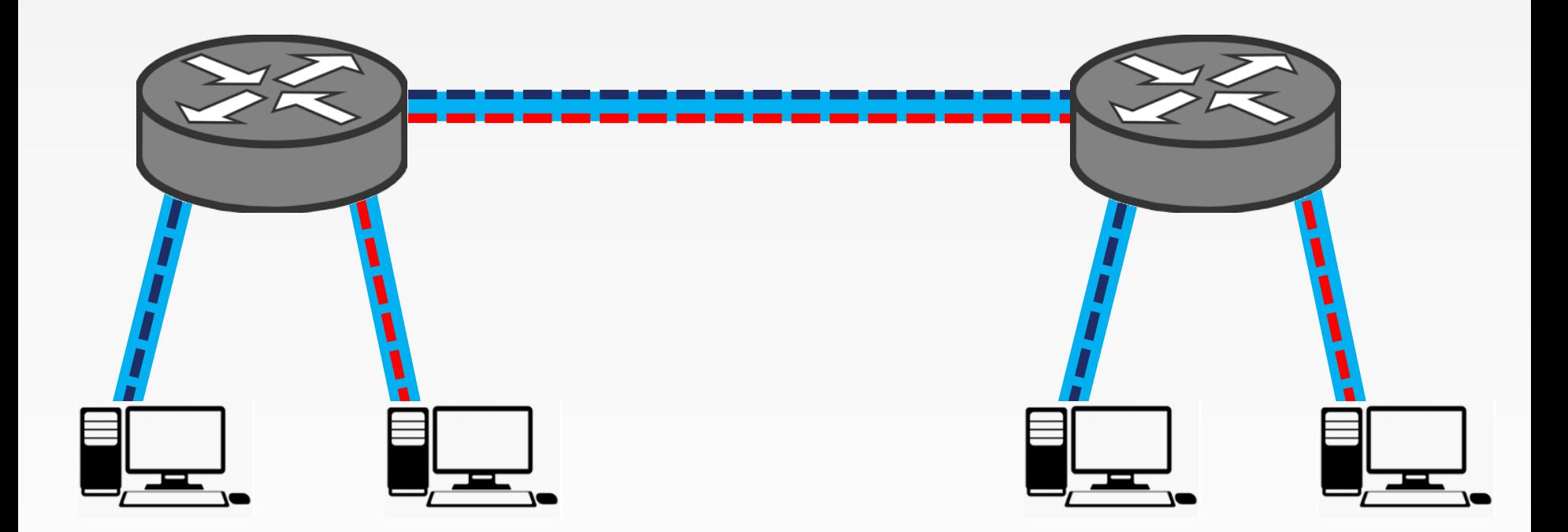

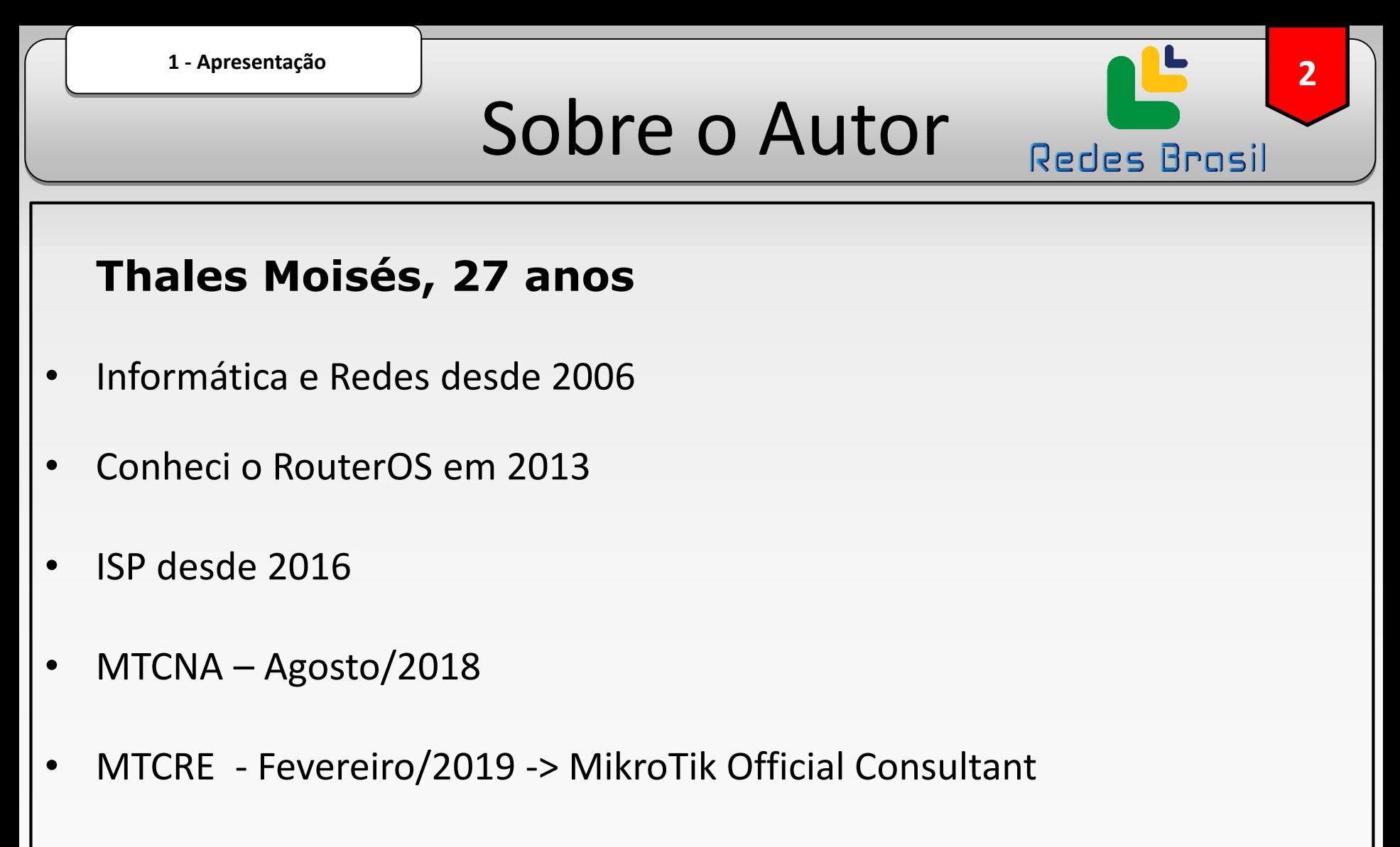

- MTCIPv6E Agosto/2019
- MTCINE Novembro/2019

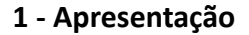

# Sobre o Autor

**3**

Redes Brasil

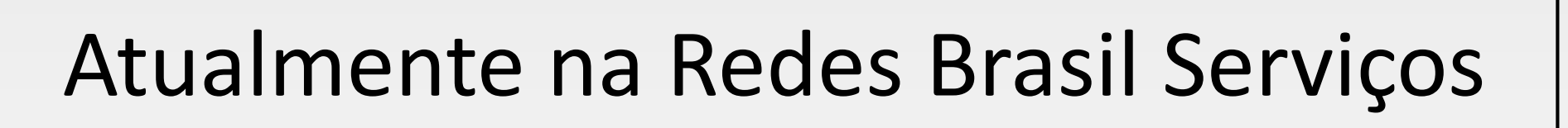

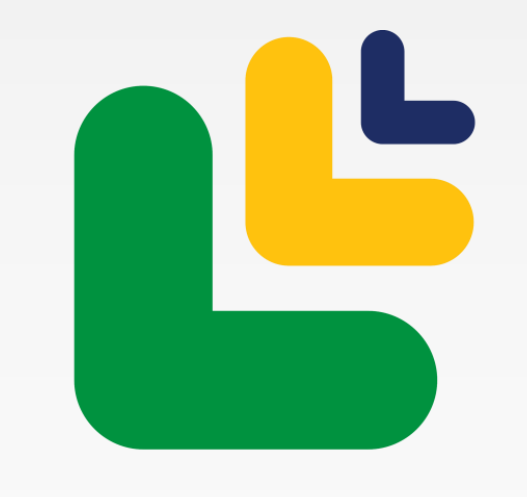

# Redes Brasil

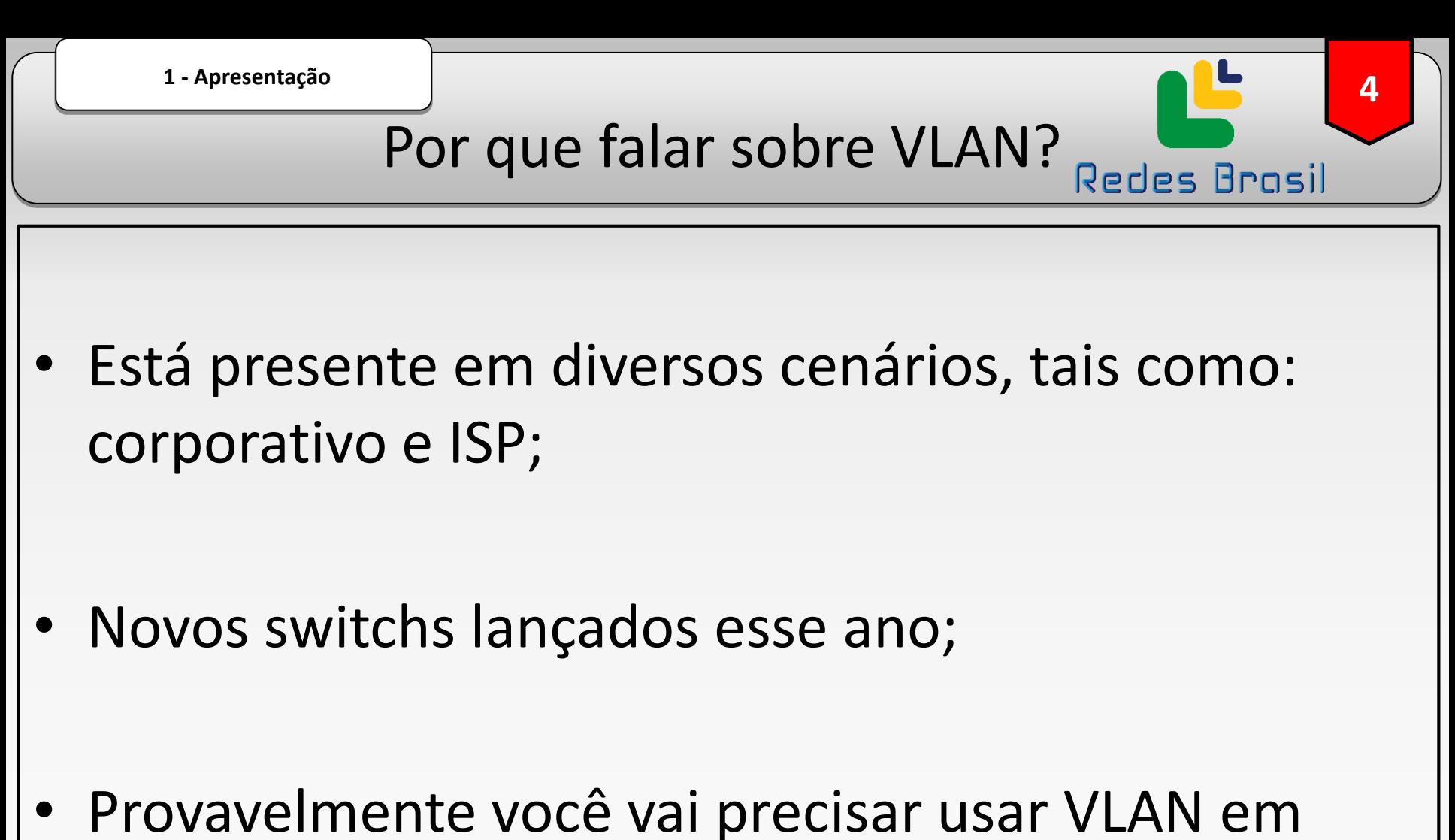

algum momento.

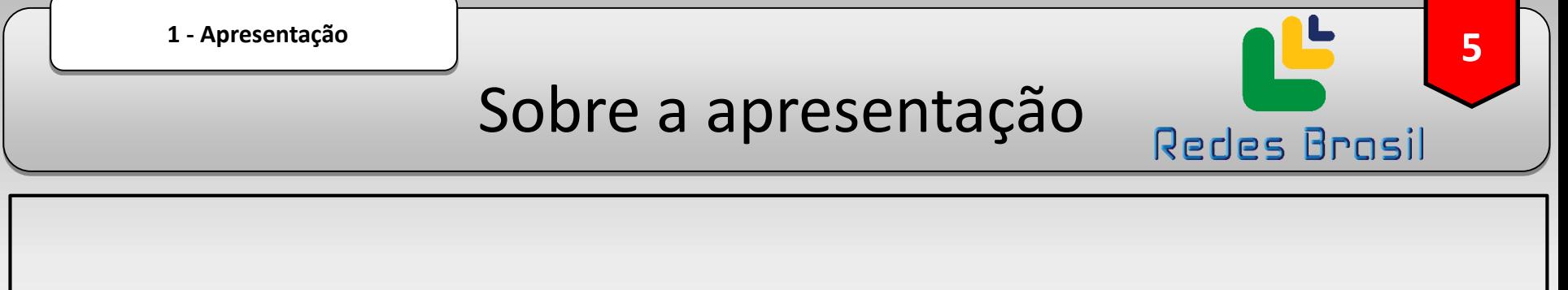

- Para todos os usuários, principalmente iniciantes;
- Foco nas particularidades do modo de configurar VLANs nas principais séries de equipamentos MikroTik;
- Algumas particularidades de nomenclatura;
- Como obter o melhor desempenho para cada tipo de equipamento.

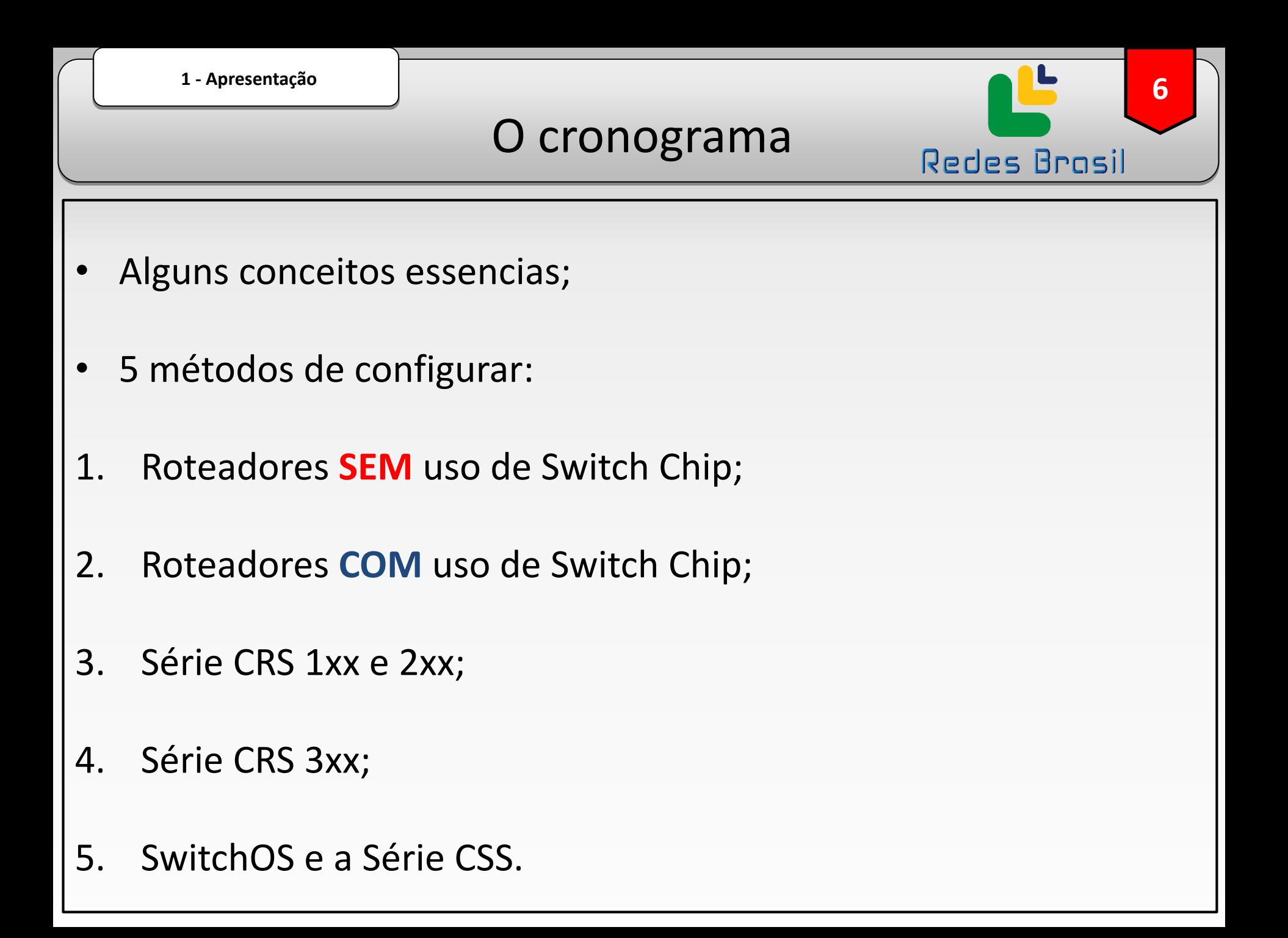

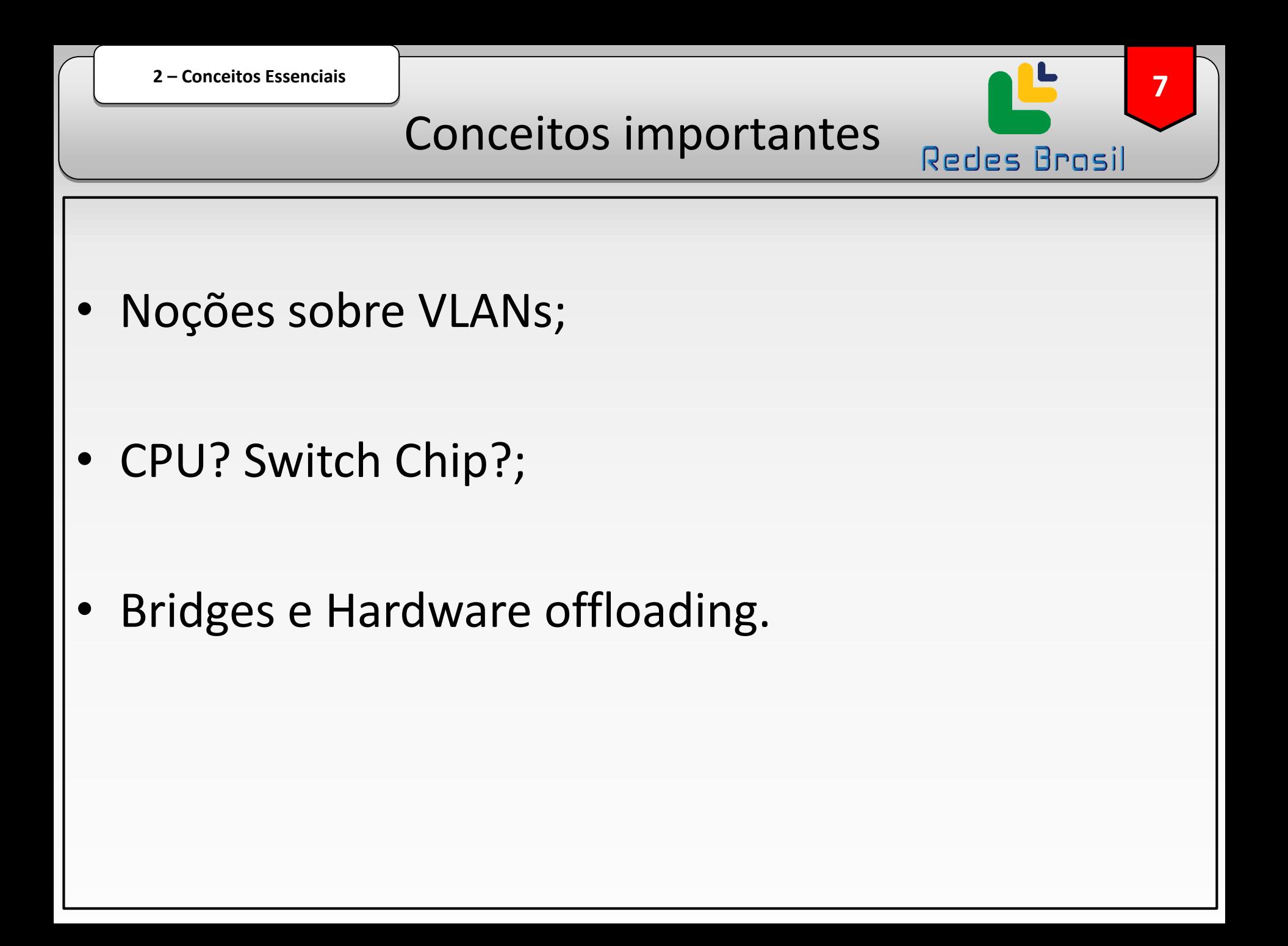

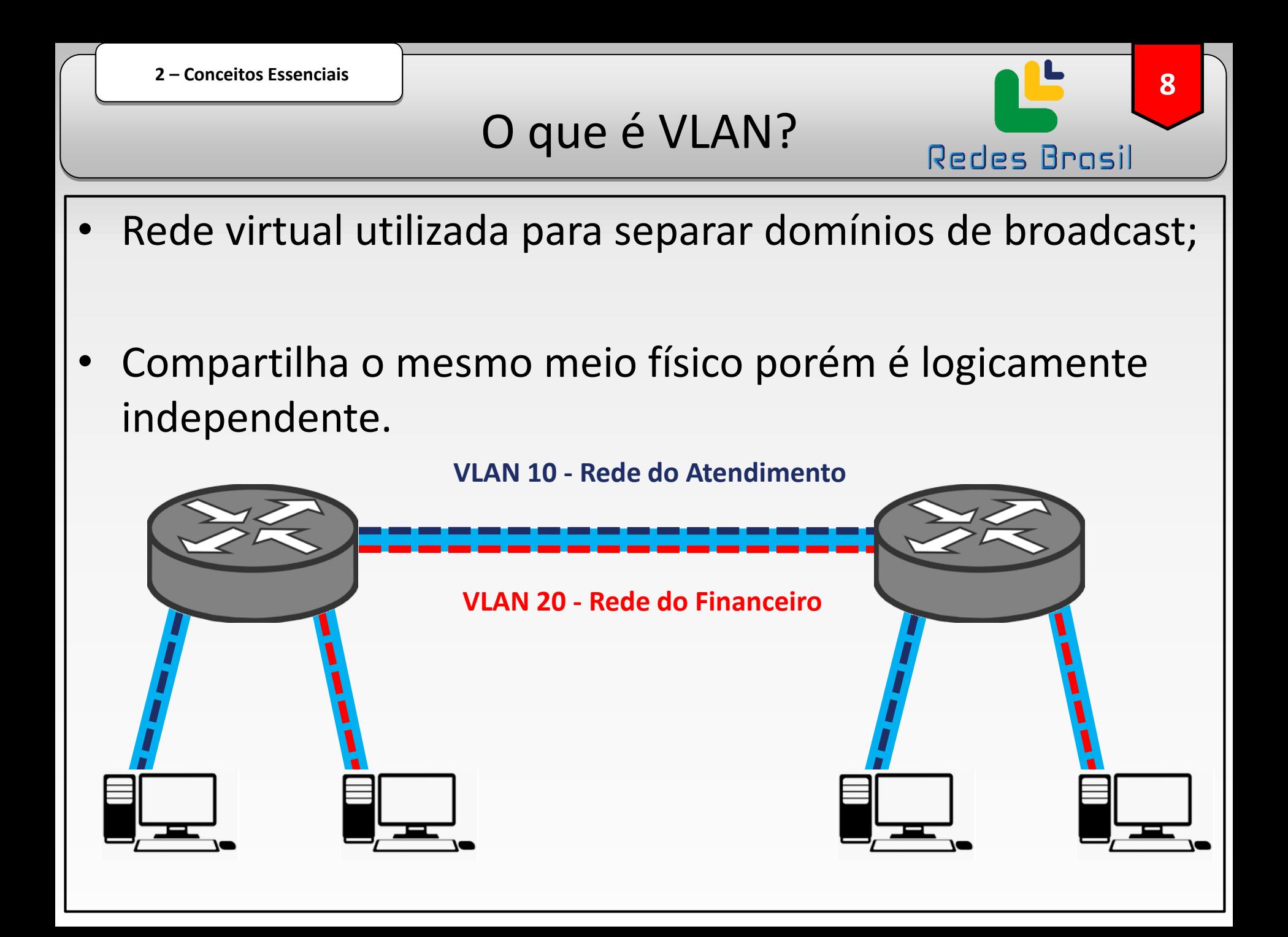

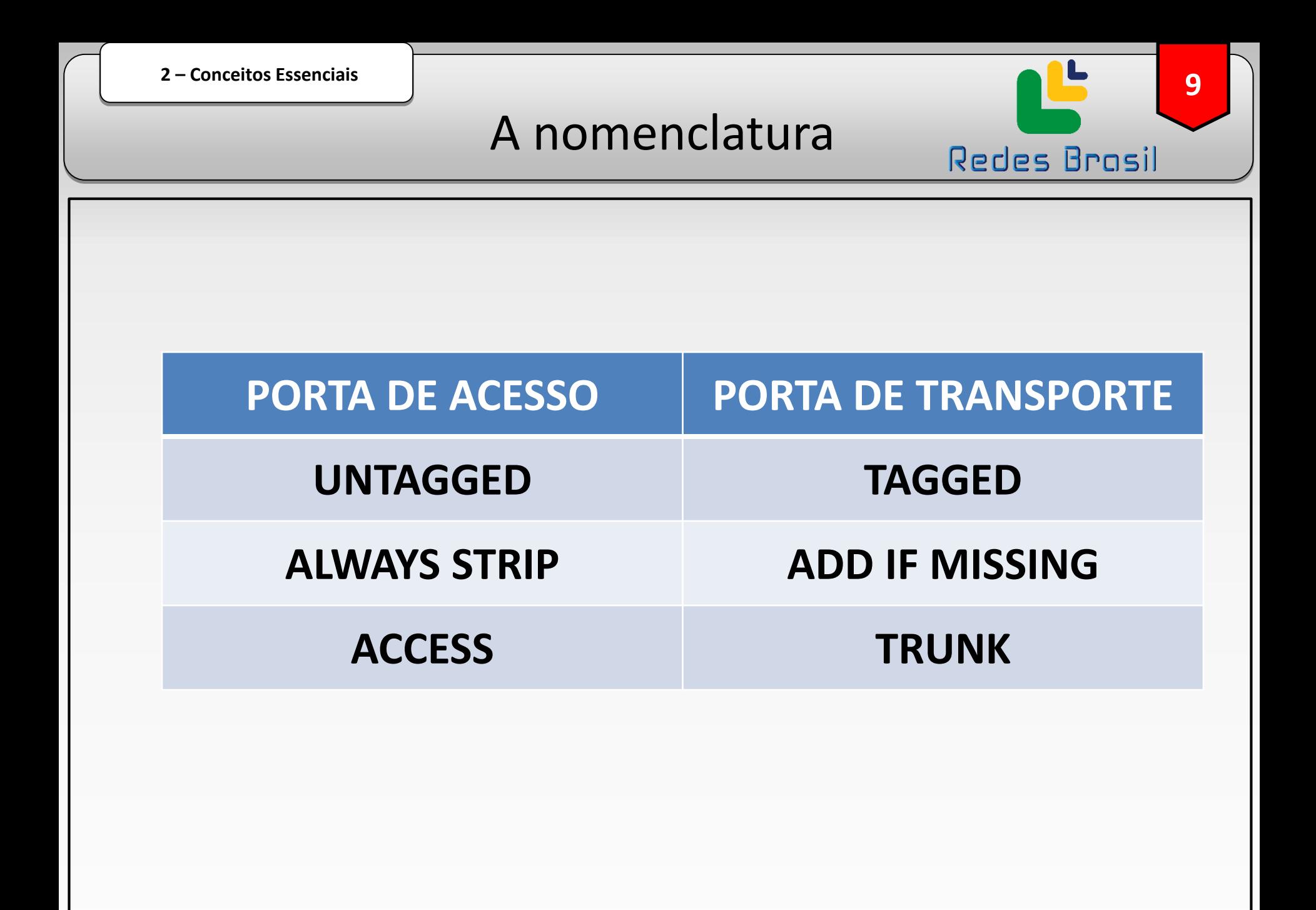

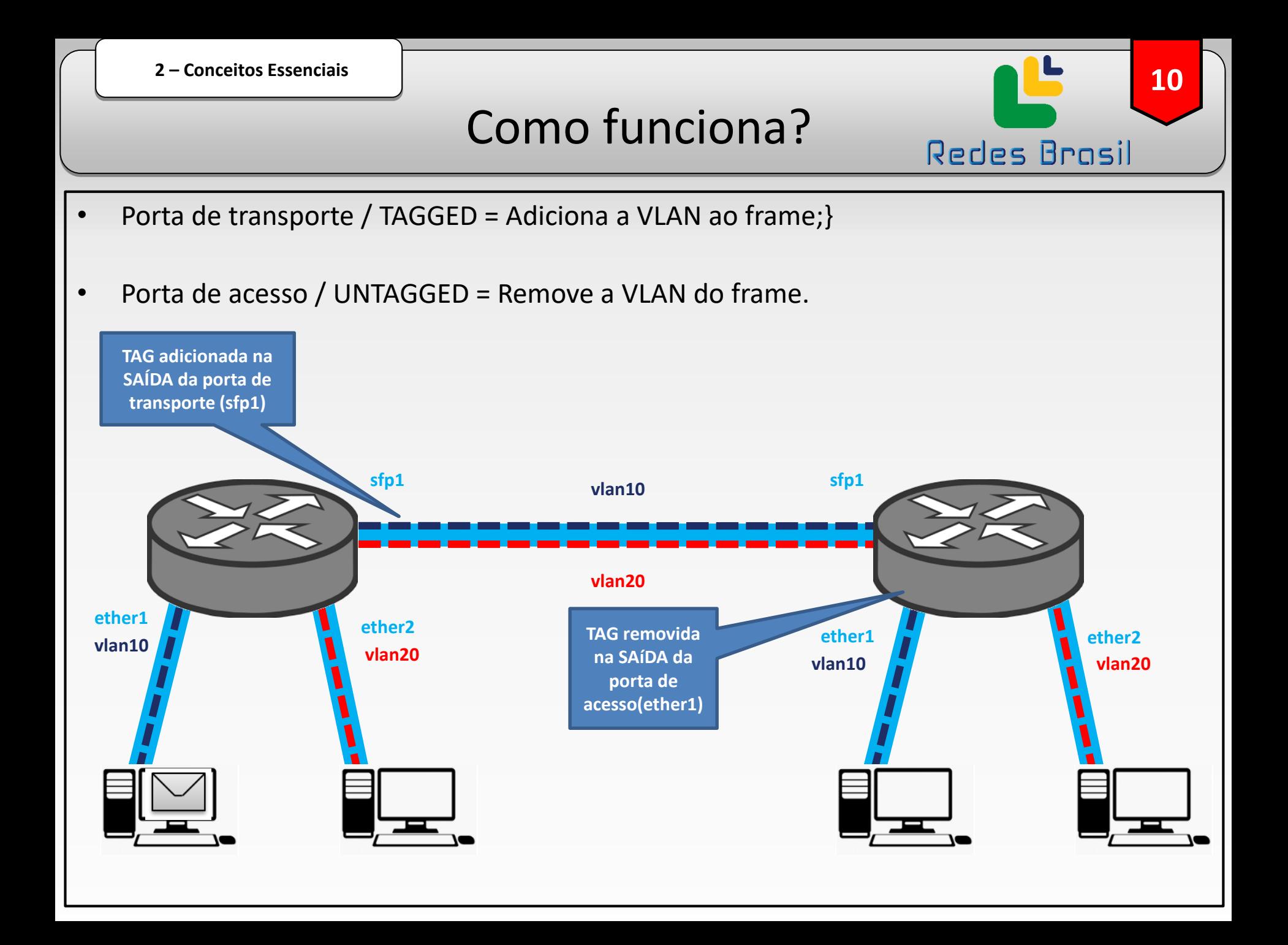

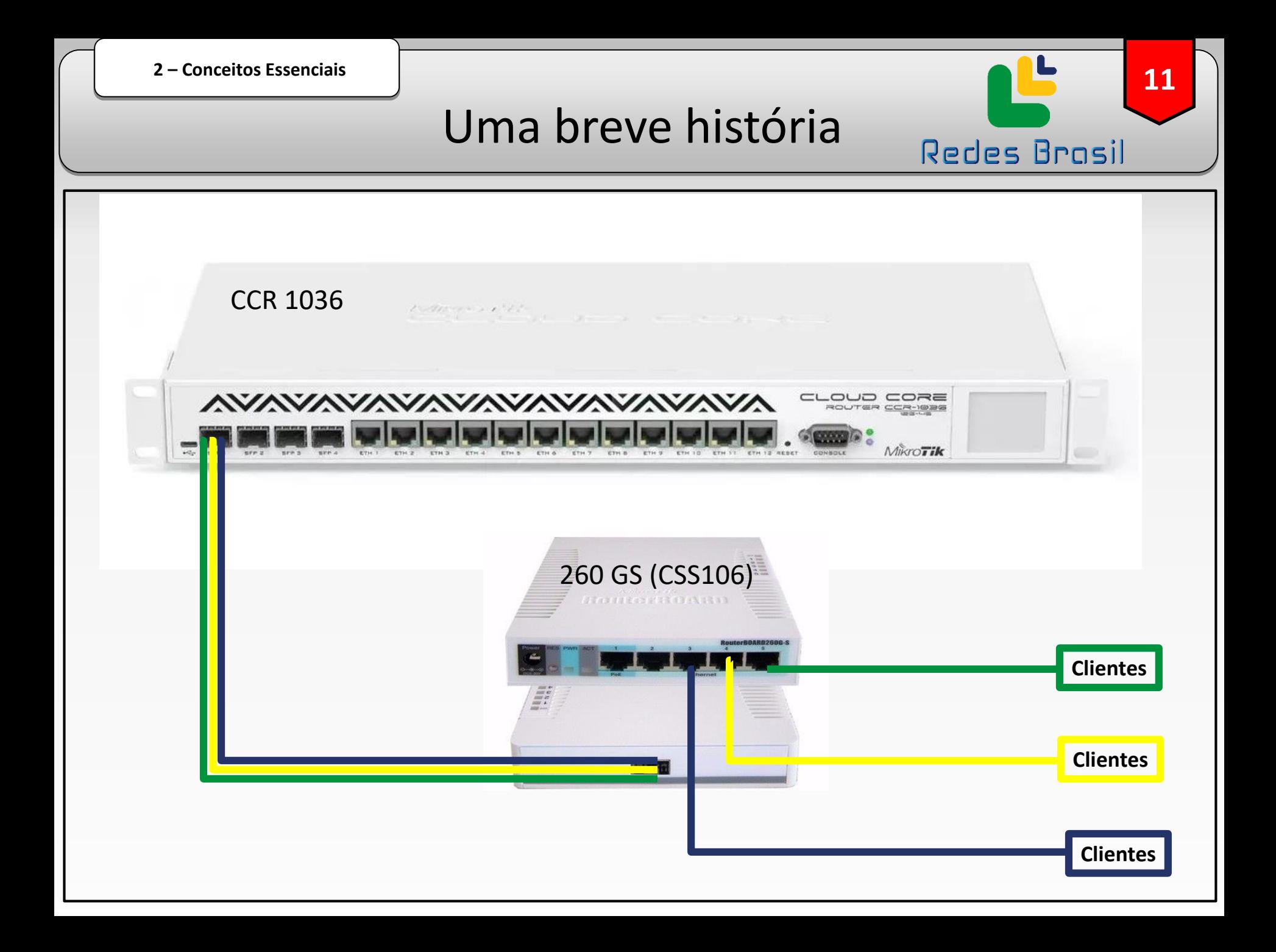

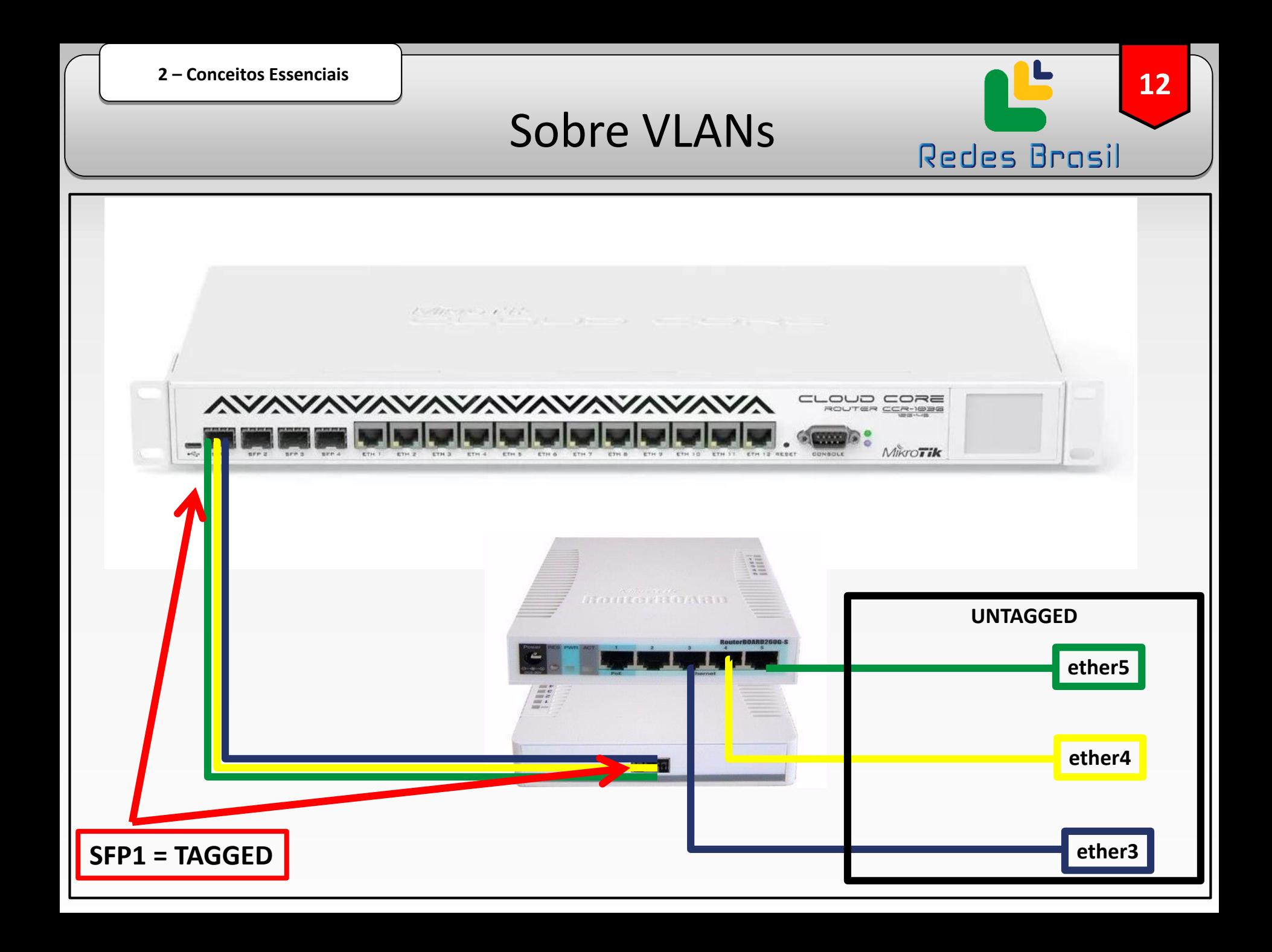

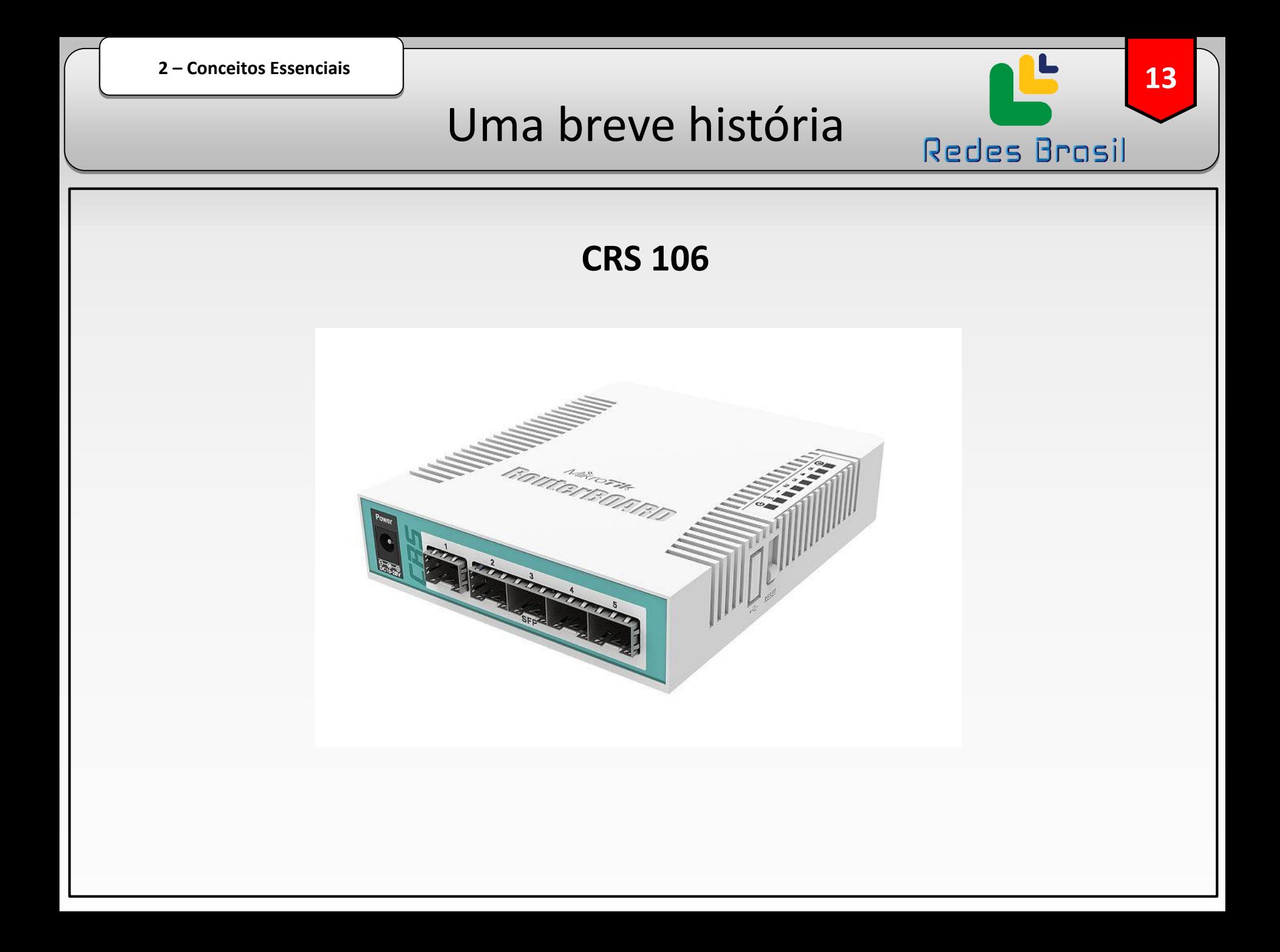

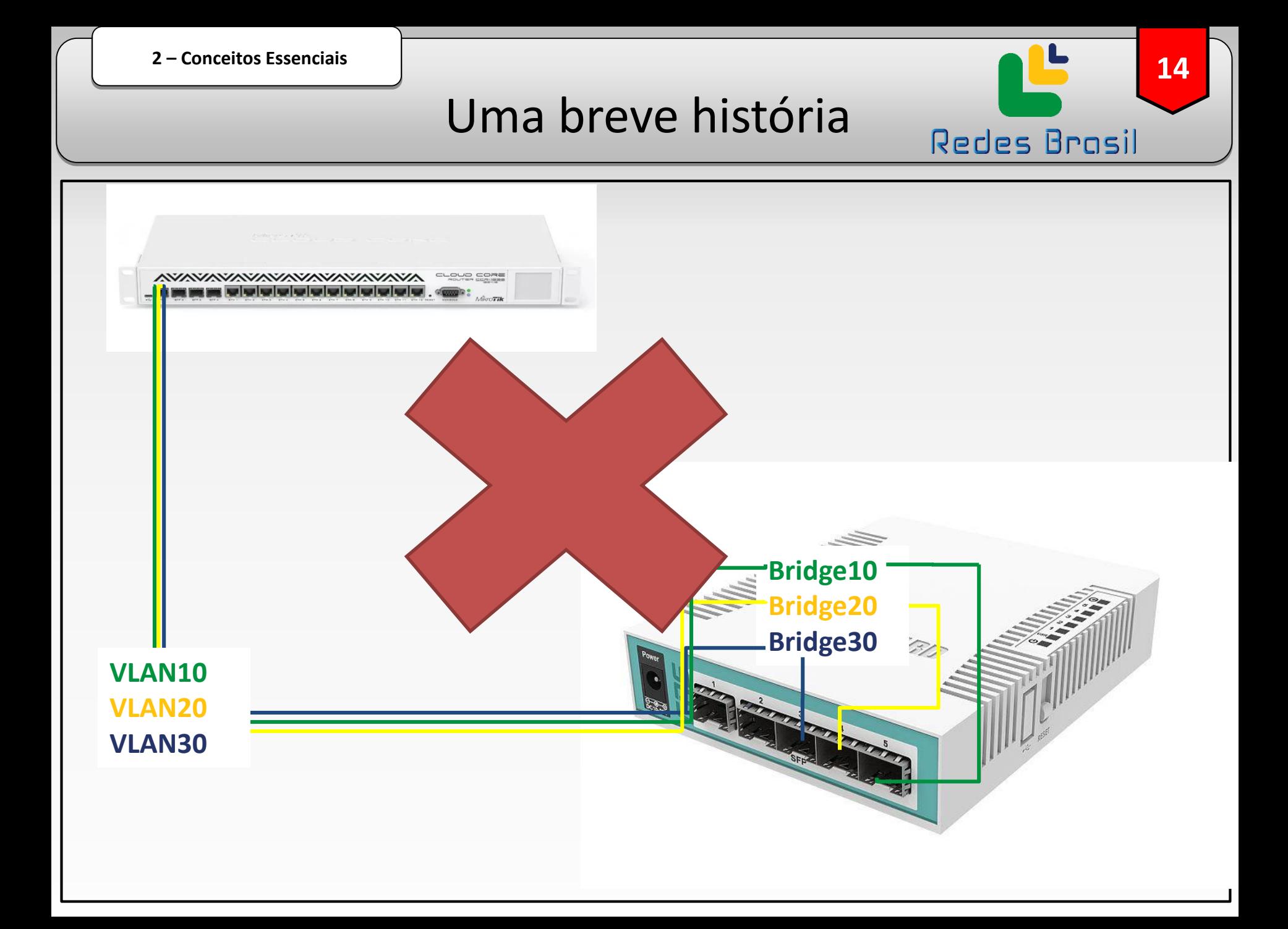

Analisando o equipamento

Redes Brasil

#### Switching results

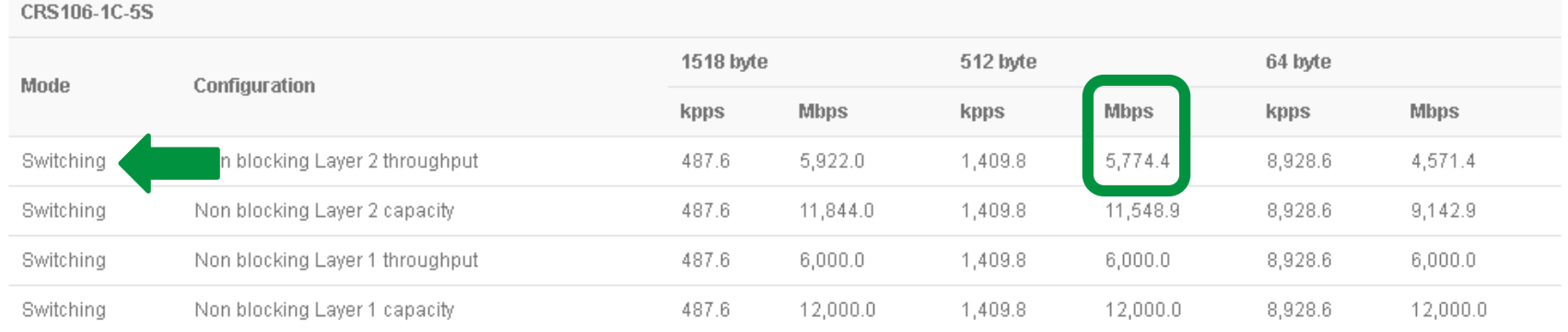

#### Ethernet test results

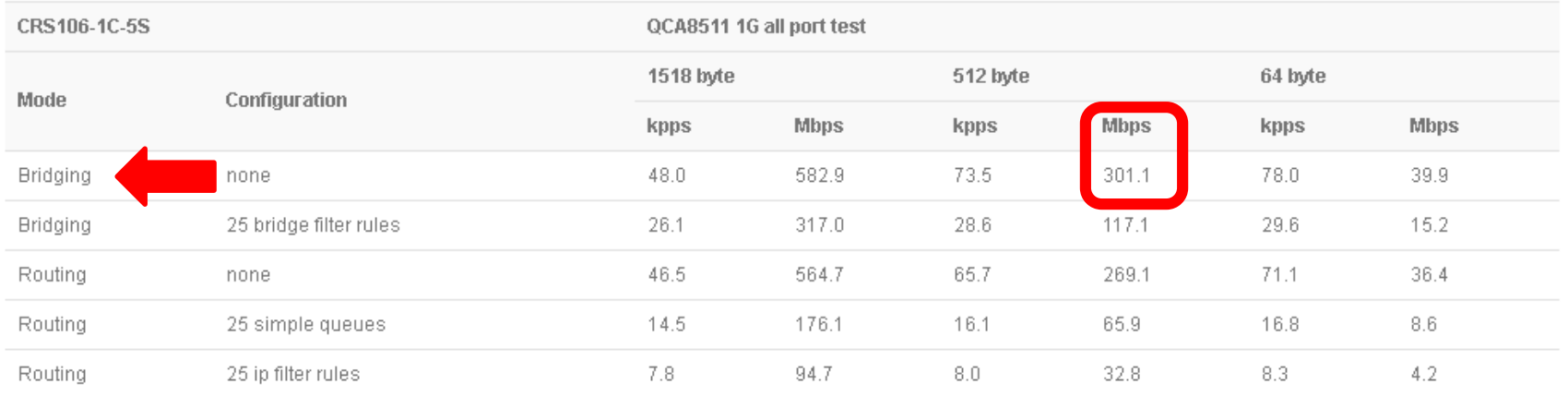

## Pesquisando um pouco... Redes Brasil

#### Manual: Interface/VLAN - MikroTik Wiki

https://wiki.mikrotik.com > wiki > VLAN - Traduzir esta página 19 de out. de 2018 - Summary. Sub-menu: /interface vlan. Standards: IEEE 802.1Q. Virtual Local Area Network (VLAN) is a Layer 2 method that allows multiple ...

Manual: Basic VLAN switching · Manual: Layer2 misconfiguration

#### Manual: CRS3xx VLANs with Bonds - MikroTik Wiki

https://wiki.mikrotik.com > wiki > Manual:CRS3xx V... • Traduzir esta página 10 de jan. de 2019 - Summary. This page will show how to configure multiple switches to use bonding interfaces and port based VLANs, it will also show a working ...

#### Manual:CRS1xx/2xx series switches examples - MikroTik Wiki

https://wiki.mikrotik.com > wiki > Manual:CRS1xx ▼ Traduzir esta página Ir para VLAN Tunneling (Q-in-Q) - This example covers typical VLAN tunneling use case where service provider devices add another VLAN tag for ...

#### Manual: Basic VLAN switching - MikroTik Wiki

https://wiki.mikrotik.com > wiki > Manual:Basic\_VLA... • Traduzir esta página 10 de jan, de 2019 - Introduction, Many MikroTik devices come with a built-in switch chips that usually have an option to do VLAN switching on a hardware level, this ... Introduction · CRS3xx series switches · CRS1xx/CRS2xx series ...

#### Manual: Switch Router - MikroTik Wiki

https://wiki.mikrotik.com > wiki > Manual:Switch Rou... • Traduzir esta página Ir para VLAN switching - /interface ethernet switch vlan add independent-learning=yes ports=ether2,switch1-cpu switch=switch1 vlan-id=10 add ...

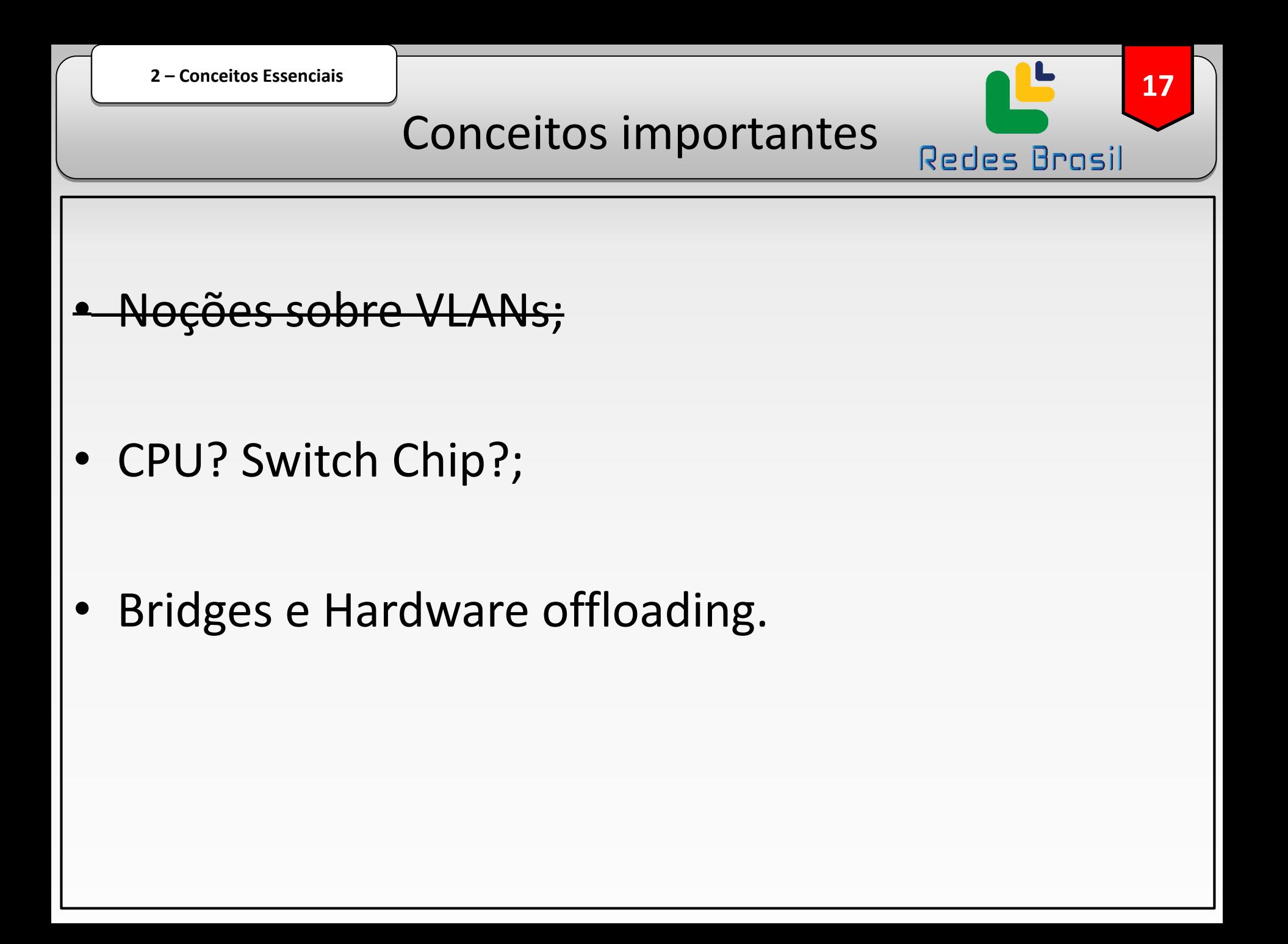

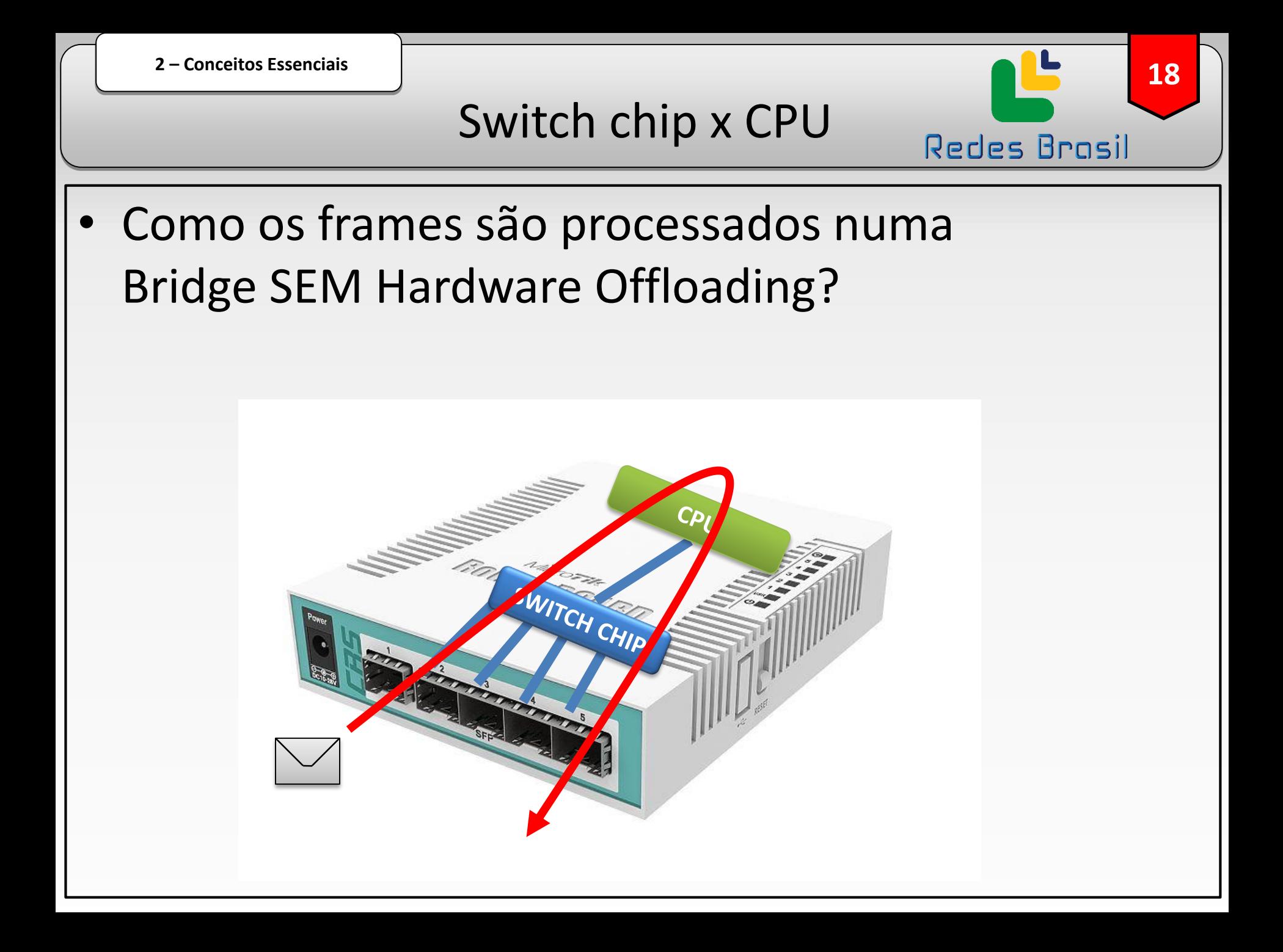

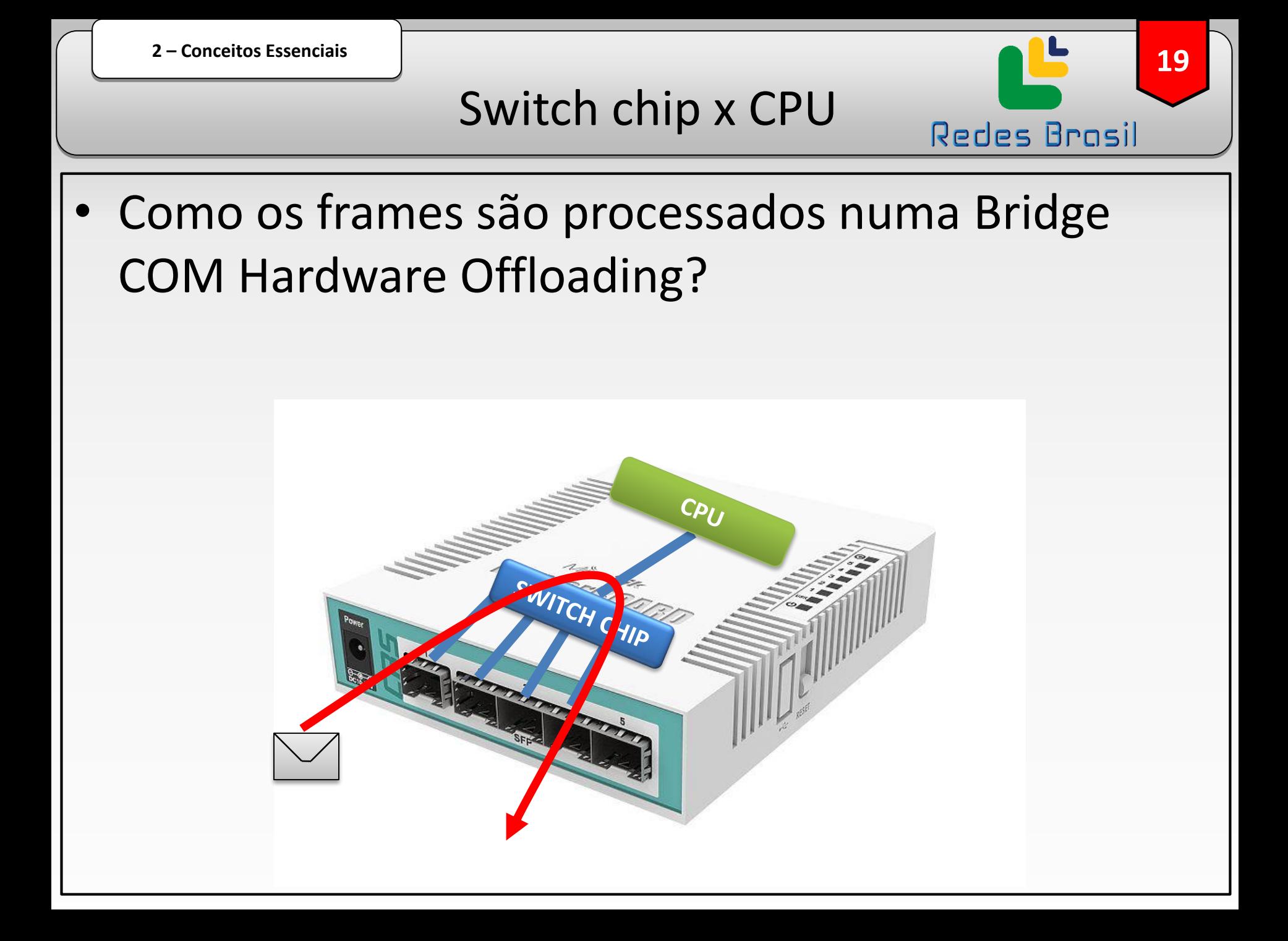

![](_page_19_Figure_0.jpeg)

**Torch** 

## Na prática

![](_page_20_Picture_2.jpeg)

#### Switching results

![](_page_20_Picture_42.jpeg)

## Sem Hardware Offloading

![](_page_21_Figure_2.jpeg)

Com Hardware Offloading

Redes Brasil

![](_page_22_Picture_43.jpeg)

![](_page_23_Figure_0.jpeg)

![](_page_24_Picture_0.jpeg)

![](_page_25_Figure_0.jpeg)

![](_page_26_Figure_0.jpeg)

• Atribua o IP de gerência na VLAN.

**28 <sup>3</sup>– Método 1**

## A configuração no AP

Redes Brasil

![](_page_27_Picture_43.jpeg)

**29 <sup>3</sup>– Método 1**

A configuração no Roteador

![](_page_28_Picture_2.jpeg)

![](_page_29_Picture_50.jpeg)

- Resumo do método 1 Roteadores sem uso de Switch Chip:
	- **≻O tráfego irá passar pela CPU;**

![](_page_29_Picture_3.jpeg)

As interfaces físicas não precisam estar em uma bridge;

Pode ser usado em redes que já estão roteadas.

![](_page_30_Figure_0.jpeg)

![](_page_31_Figure_0.jpeg)

![](_page_32_Picture_0.jpeg)

**34 <sup>4</sup>– Método 2**

## Onde utilizar esse método?

![](_page_33_Figure_2.jpeg)

![](_page_34_Figure_0.jpeg)

![](_page_35_Picture_1.jpeg)

## Tabela de compatibilidade

![](_page_35_Picture_42.jpeg)

**"VLAN table" é a configuração que nos interessa para usar um roteador como switch com segmentação de VLANs**

Lista completa:

[https://wiki.mikrotik.com/wiki/Manual:Switch\\_Chip\\_Features](https://wiki.mikrotik.com/wiki/Manual:Switch_Chip_Features)
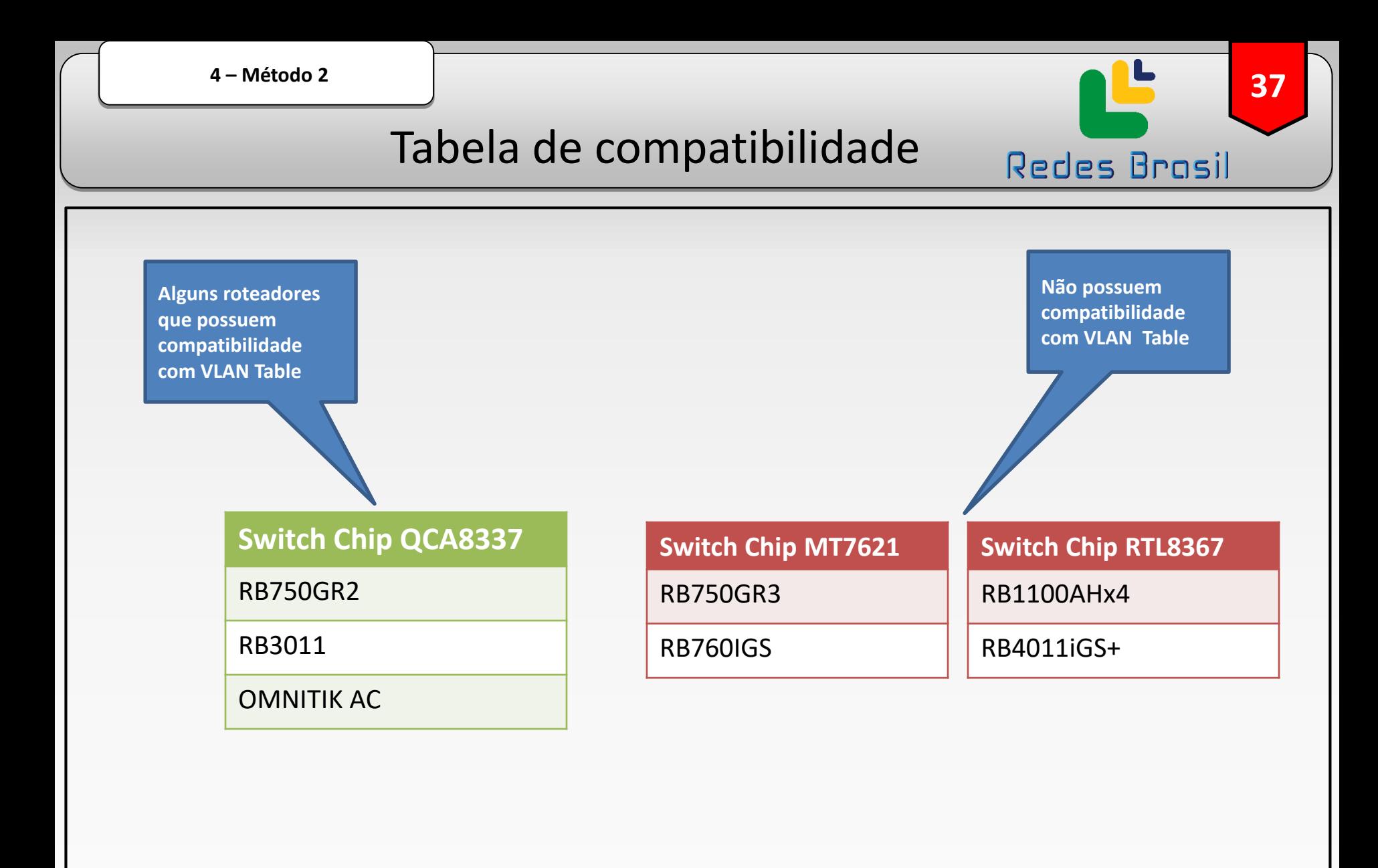

Lista completa: [https://wiki.mikrotik.com/wiki/Manual:Switch\\_Chip\\_Features](https://wiki.mikrotik.com/wiki/Manual:Switch_Chip_Features)

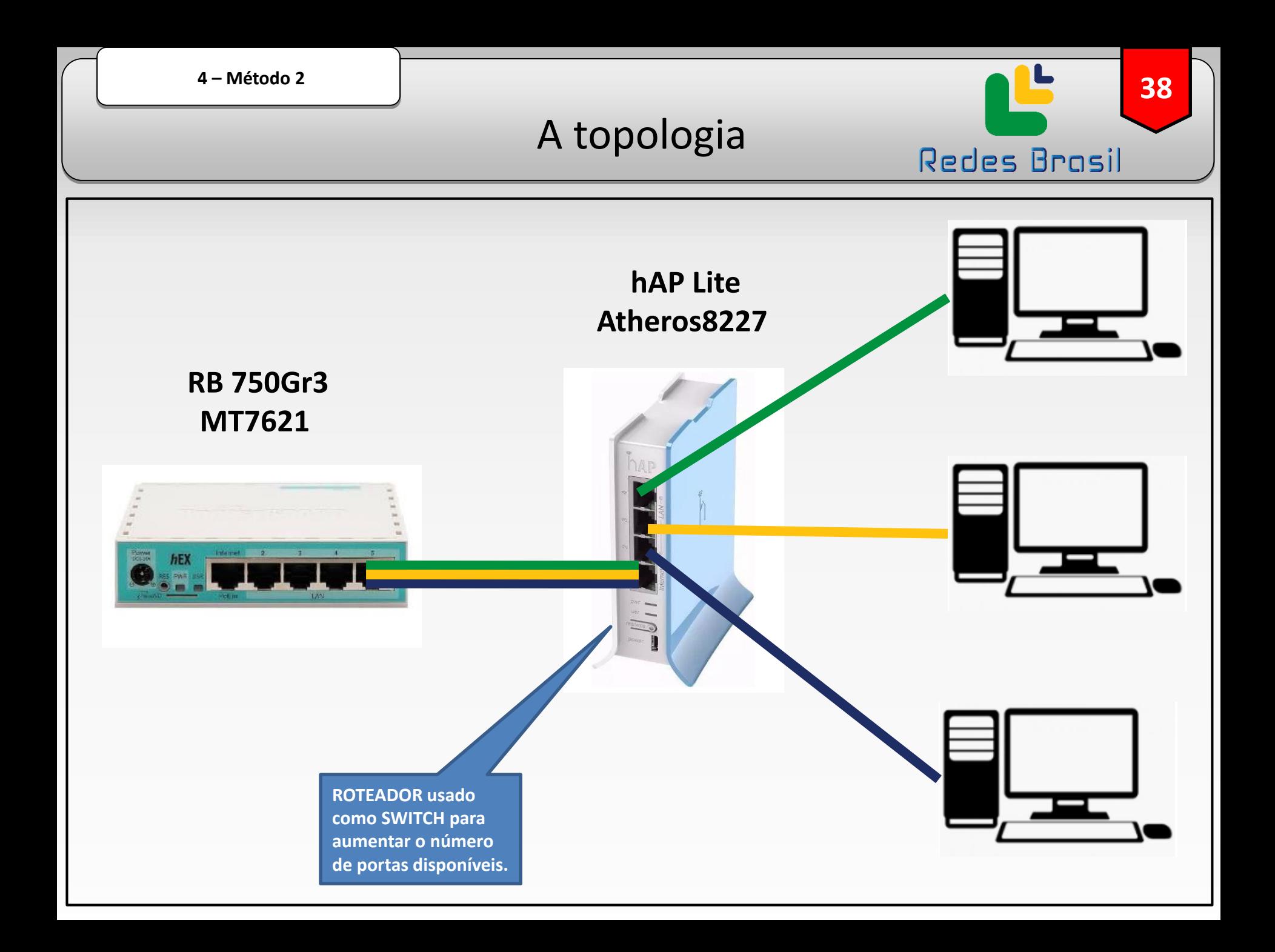

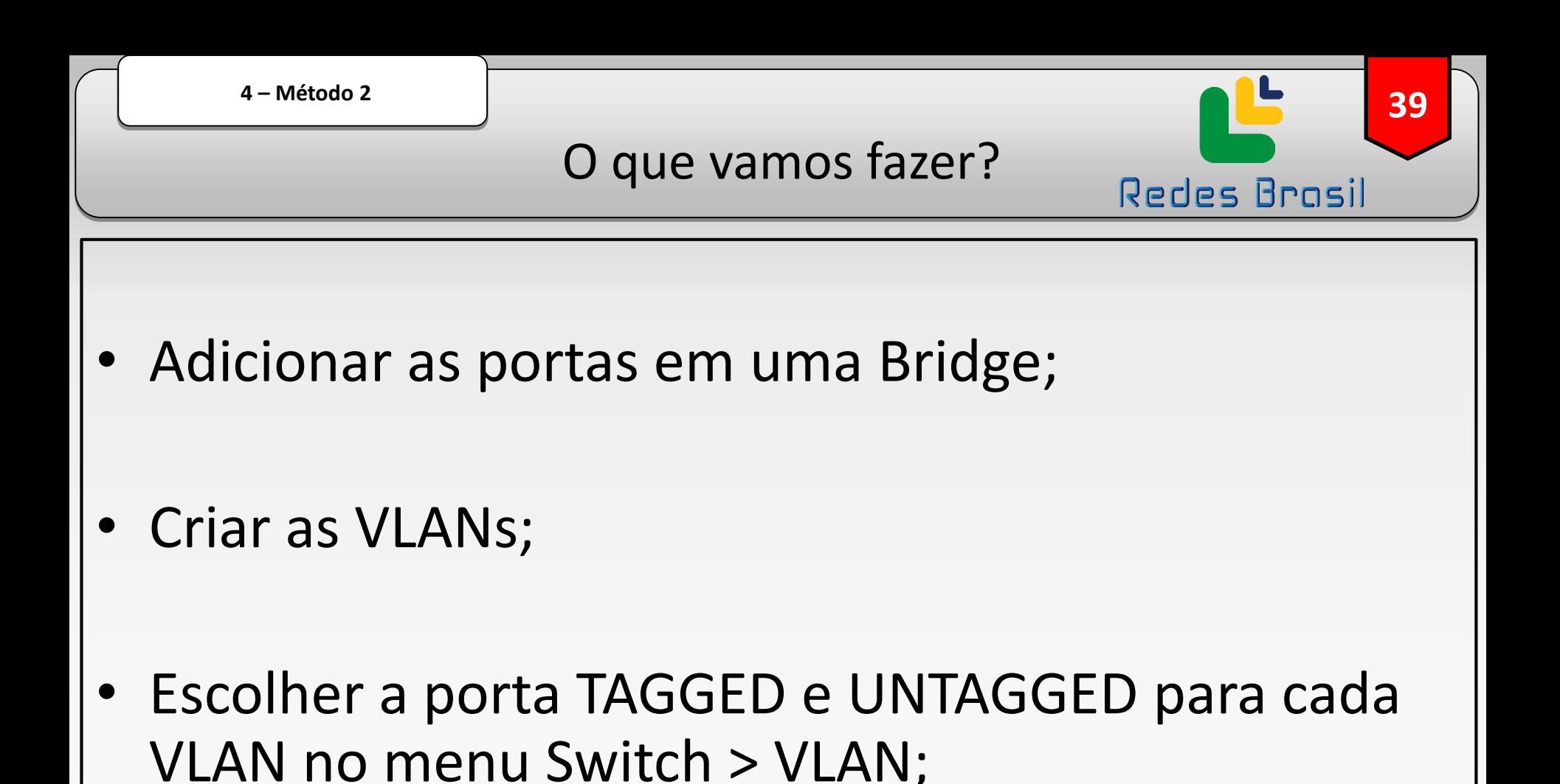

• Configurar o tipo de porta e o "VLAN id" no menu Switch > Port.

## Criando a bridge

Redes Brasil

40

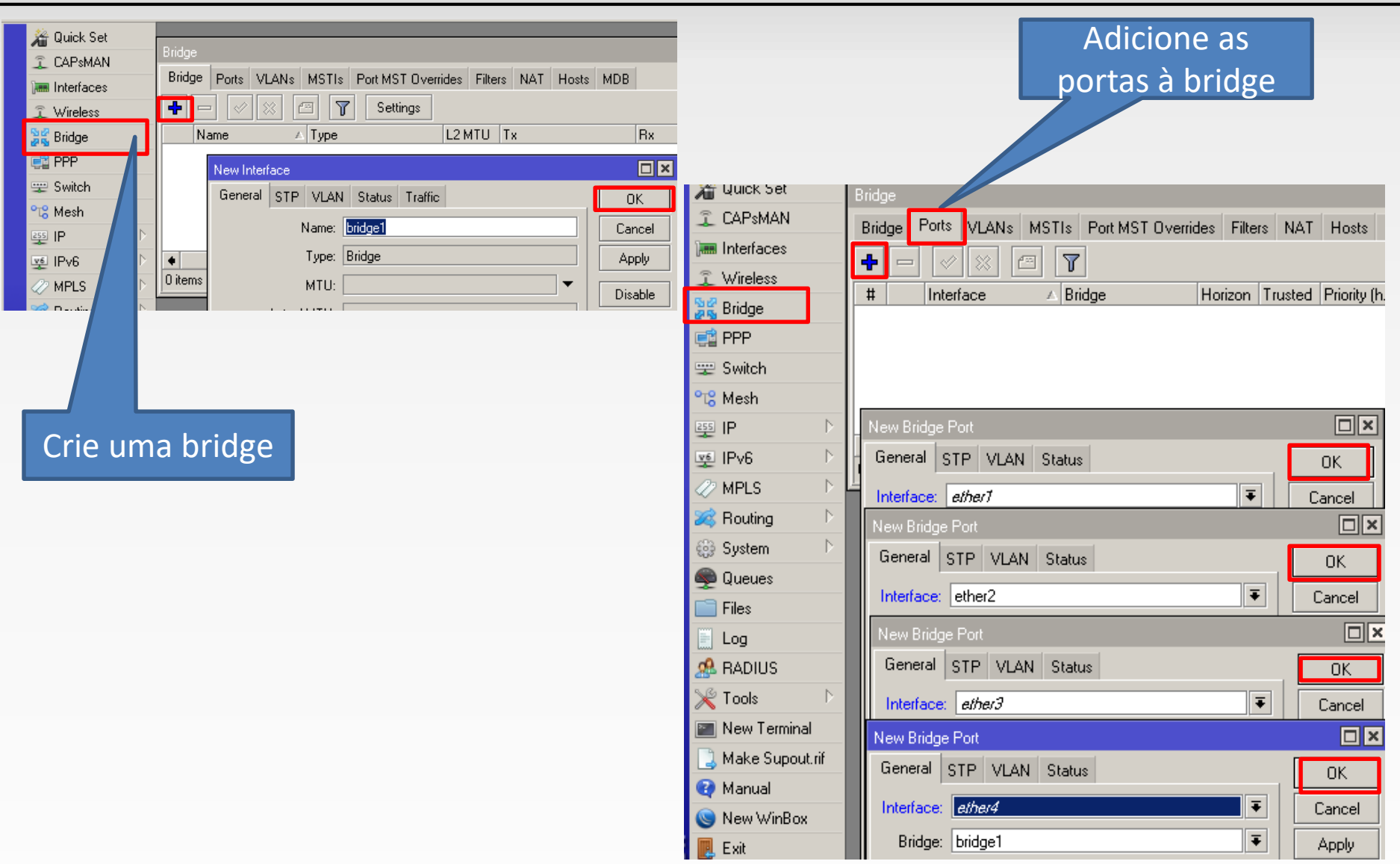

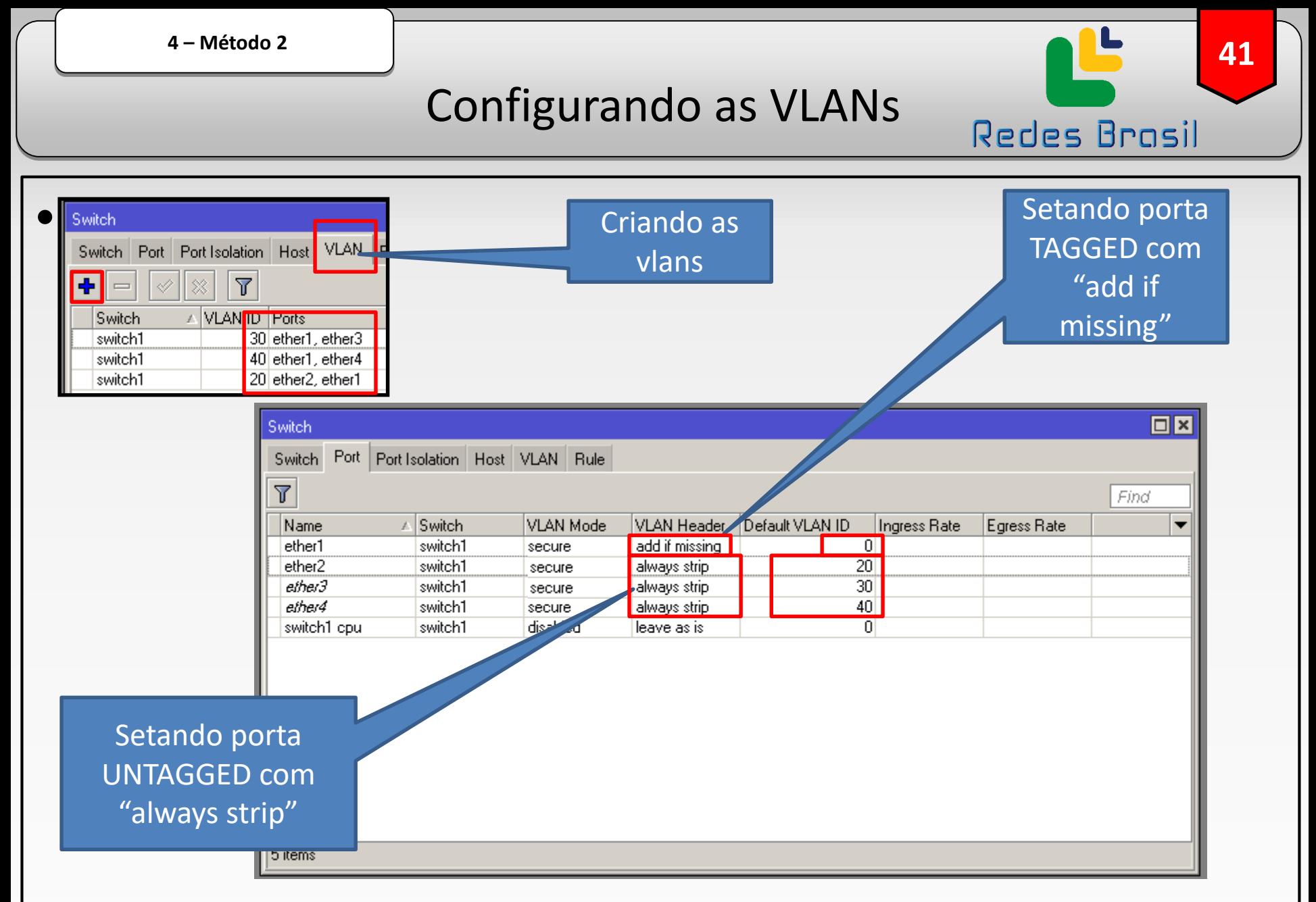

\*Esse método serve para RB4xx, RB9xx, RB2011, RB3011, hAP, hEX, cAP e alguns outros dispositivos\*

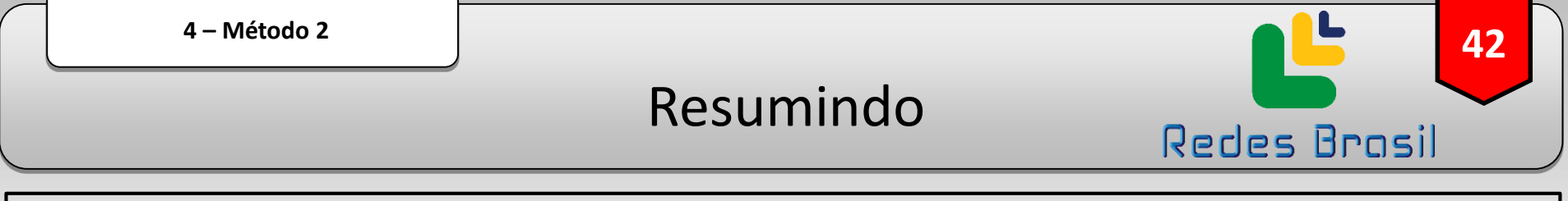

• Resumo do método 2 – Roteadores com uso de Switch Chip:

**≻O tráfego não irá passar pelo CPU;** 

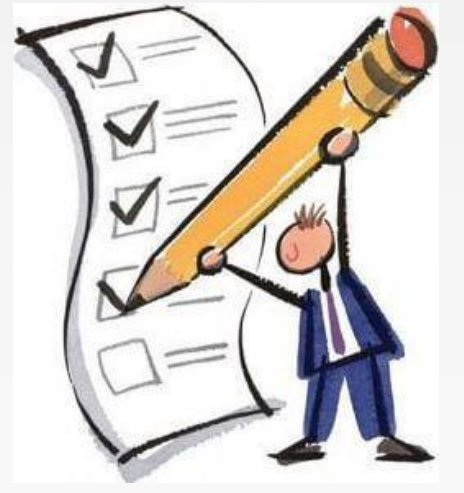

Maior tráfego suportado utilizando o SWITCH ao invés de ROTEADOR;

As interfaces precisam estar numa bridge;

**≻O Hardware Offloading vai ficar ativado.** 

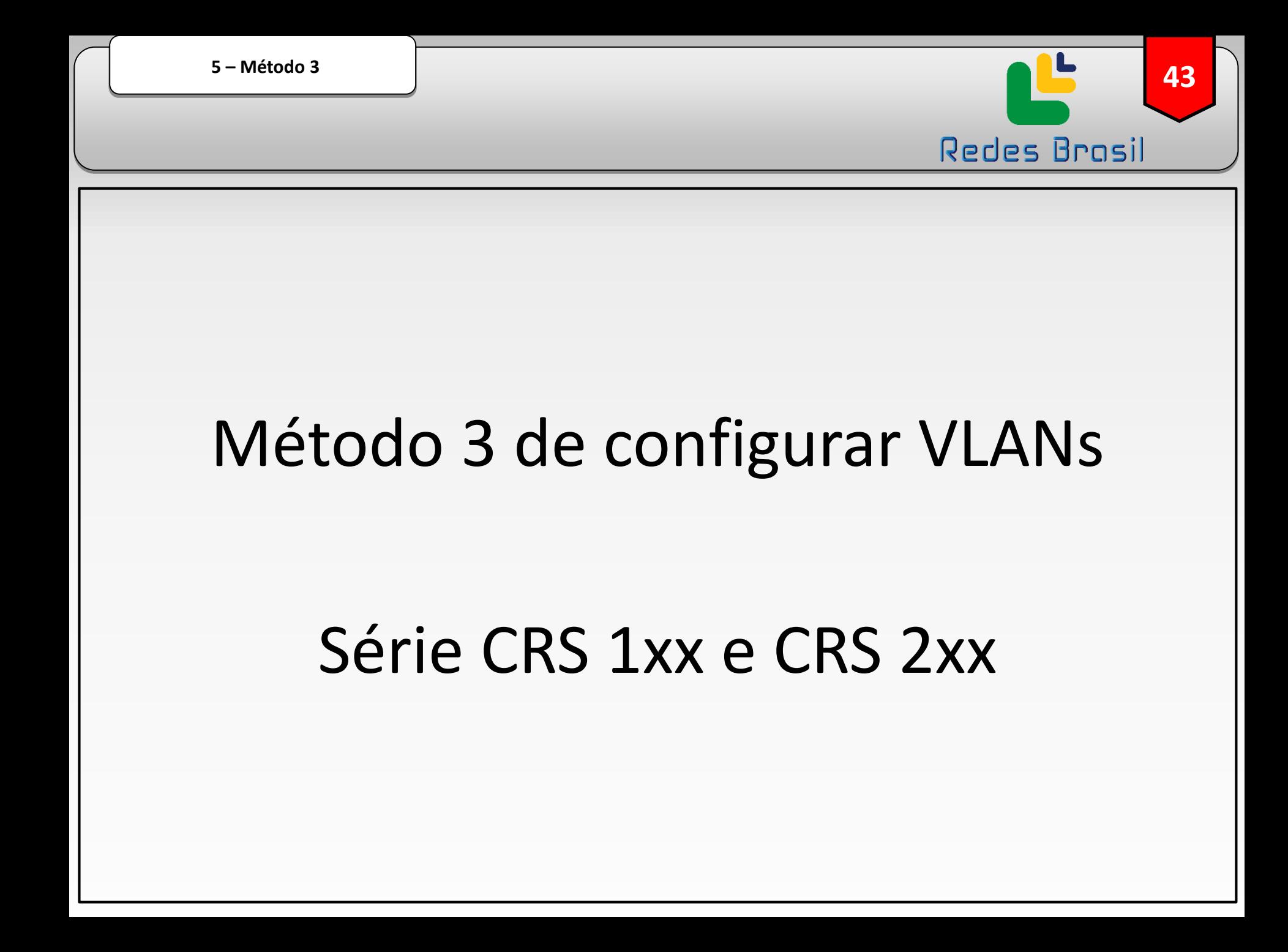

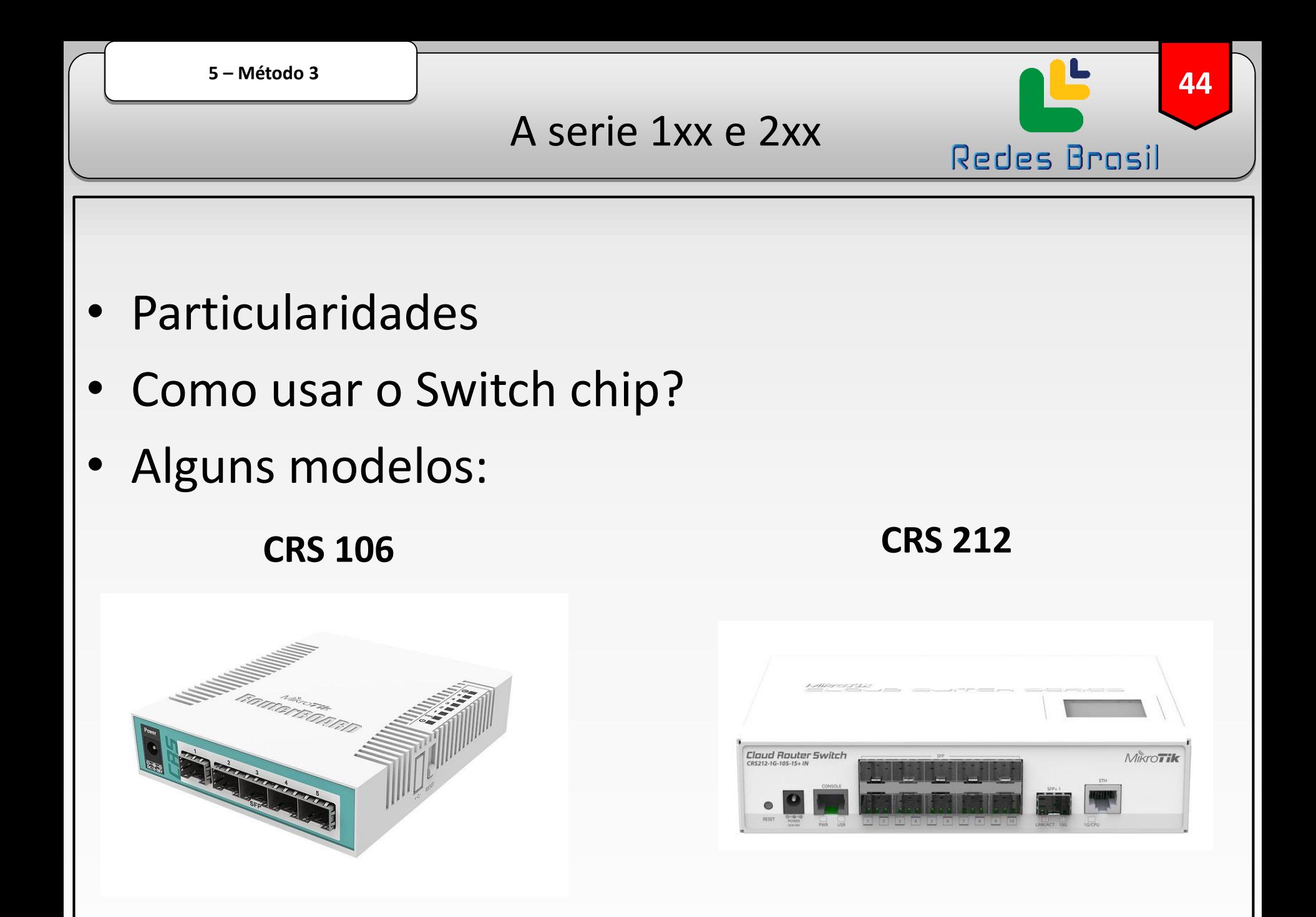

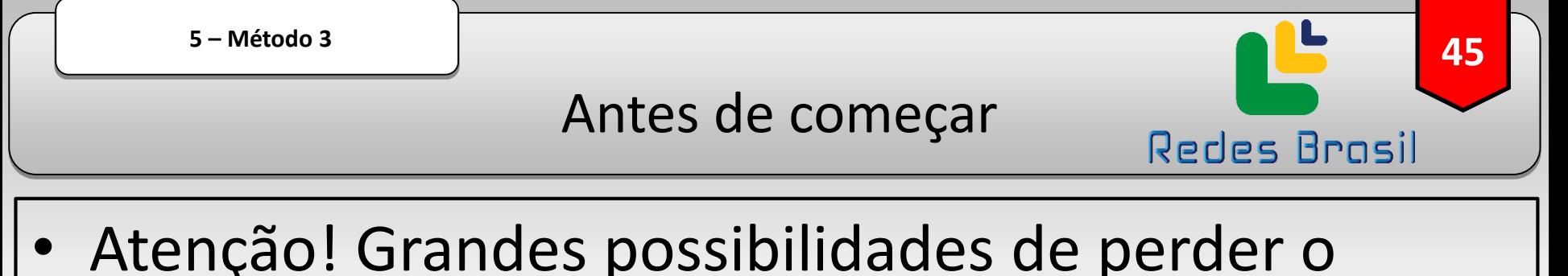

- acesso;
- Ative o SAFE MODE ou tenha um cabo console de backup;
- Se possível faça laboratórios antes de configurar em produção.

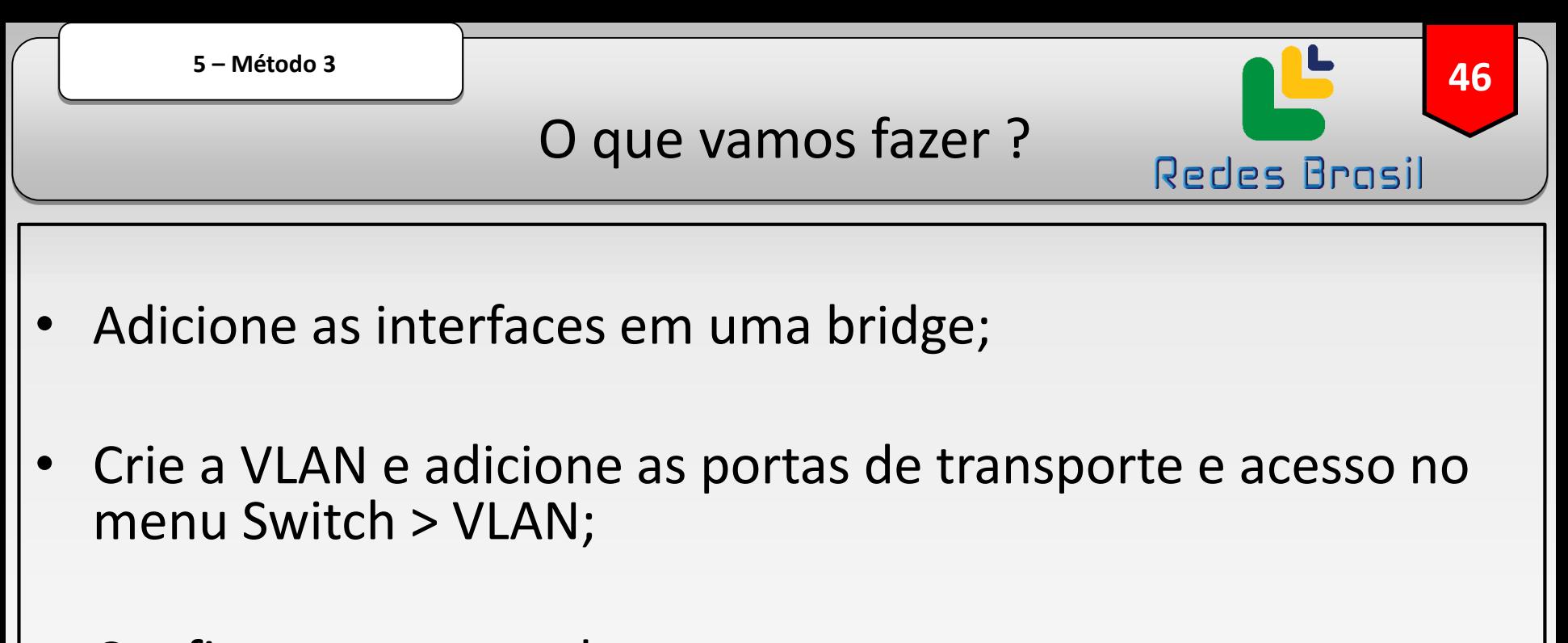

- Configure as portas de acesso no menu Switch > VLAN > Ingress VLAN Translation;
- Configure a porta de transporte no menu switch > VLAN > Egress VLAN Tag;
- Ative o filtro de VLANs.

5 - Método 3

Configuração desta série

47

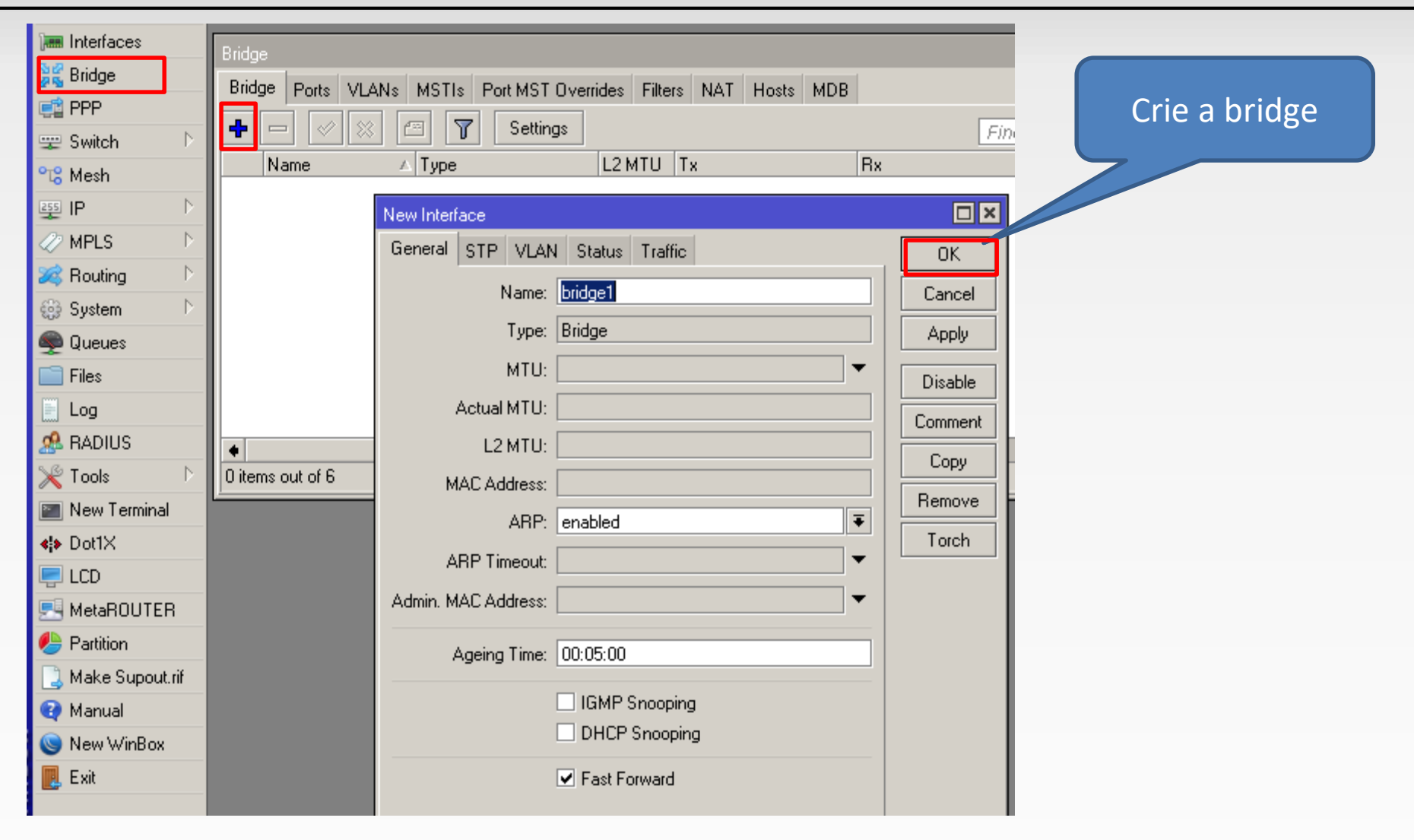

Configuração desta série

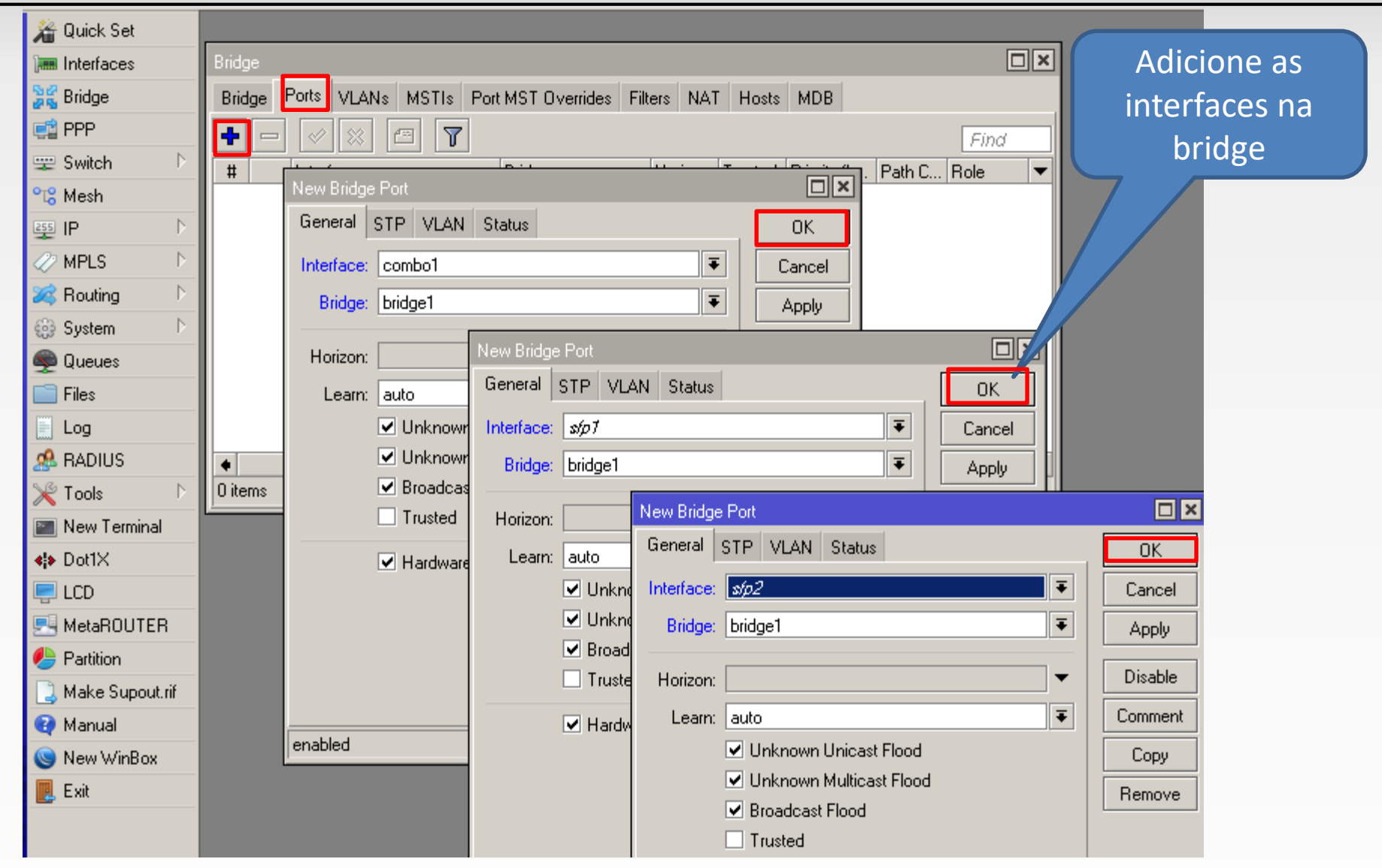

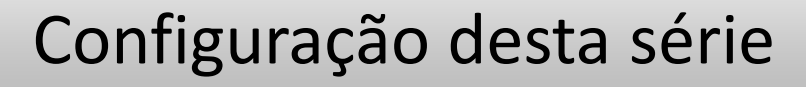

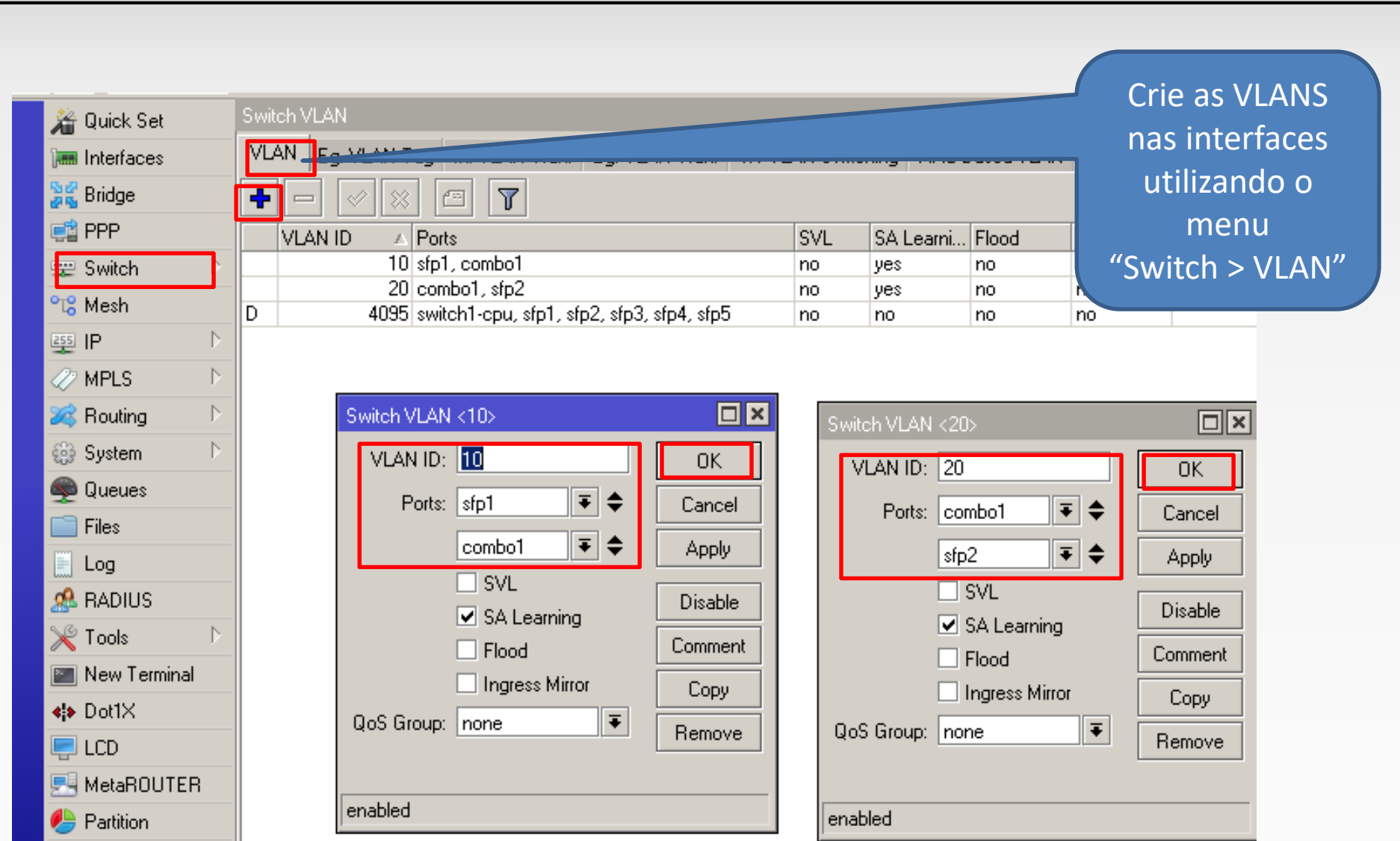

# Configuração desta série

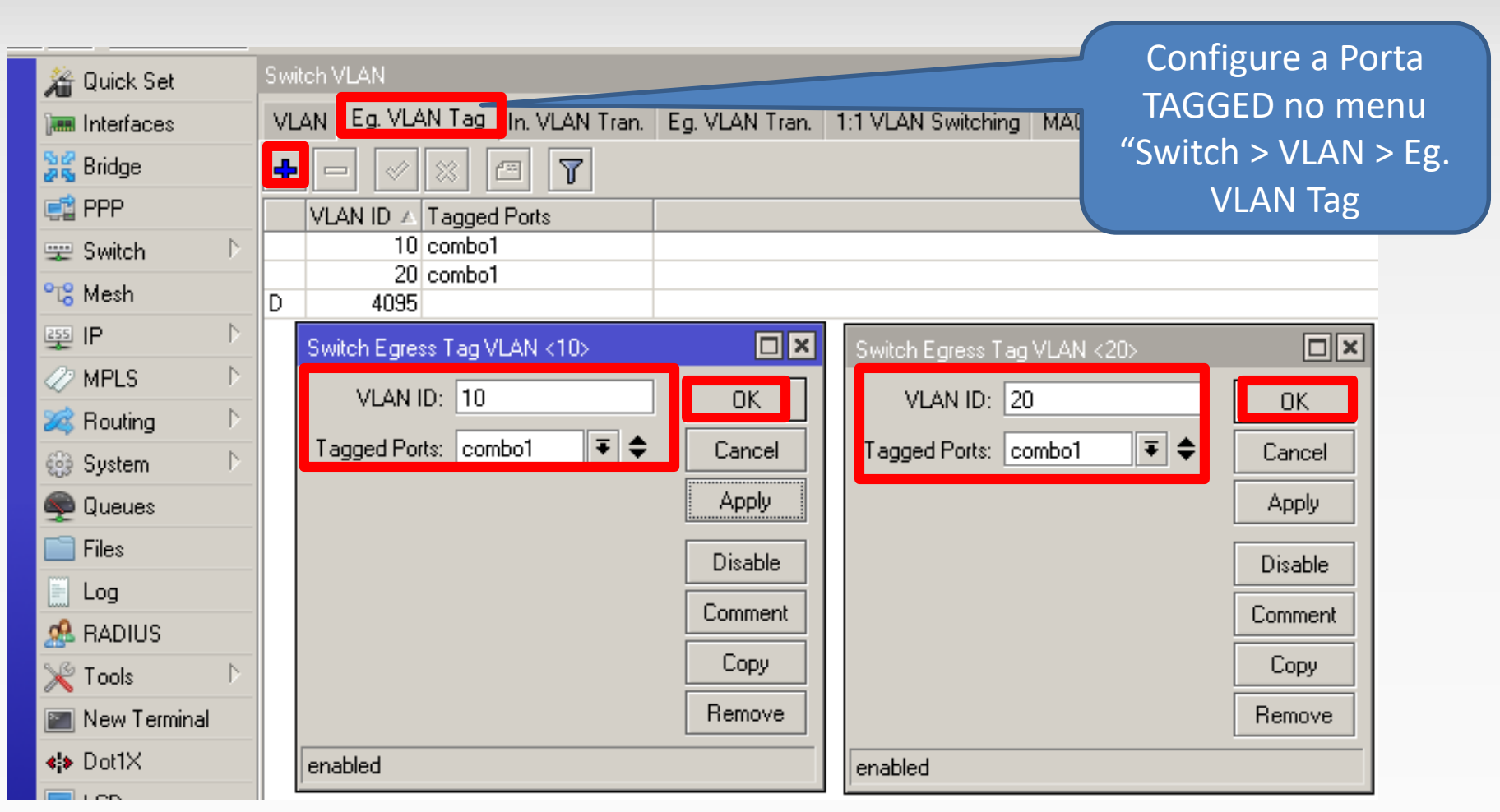

## Configuração desta série

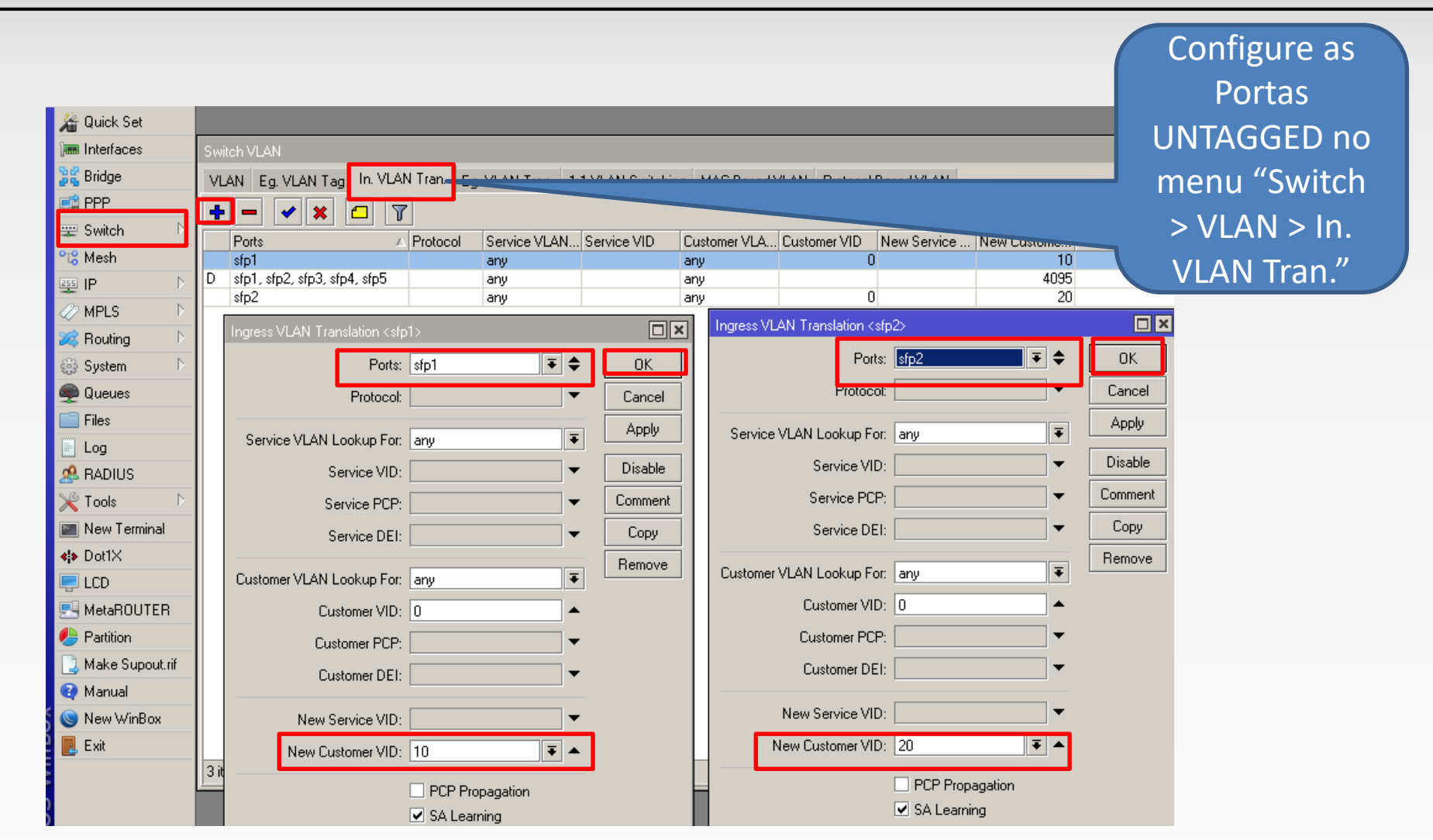

## Configuração desta série

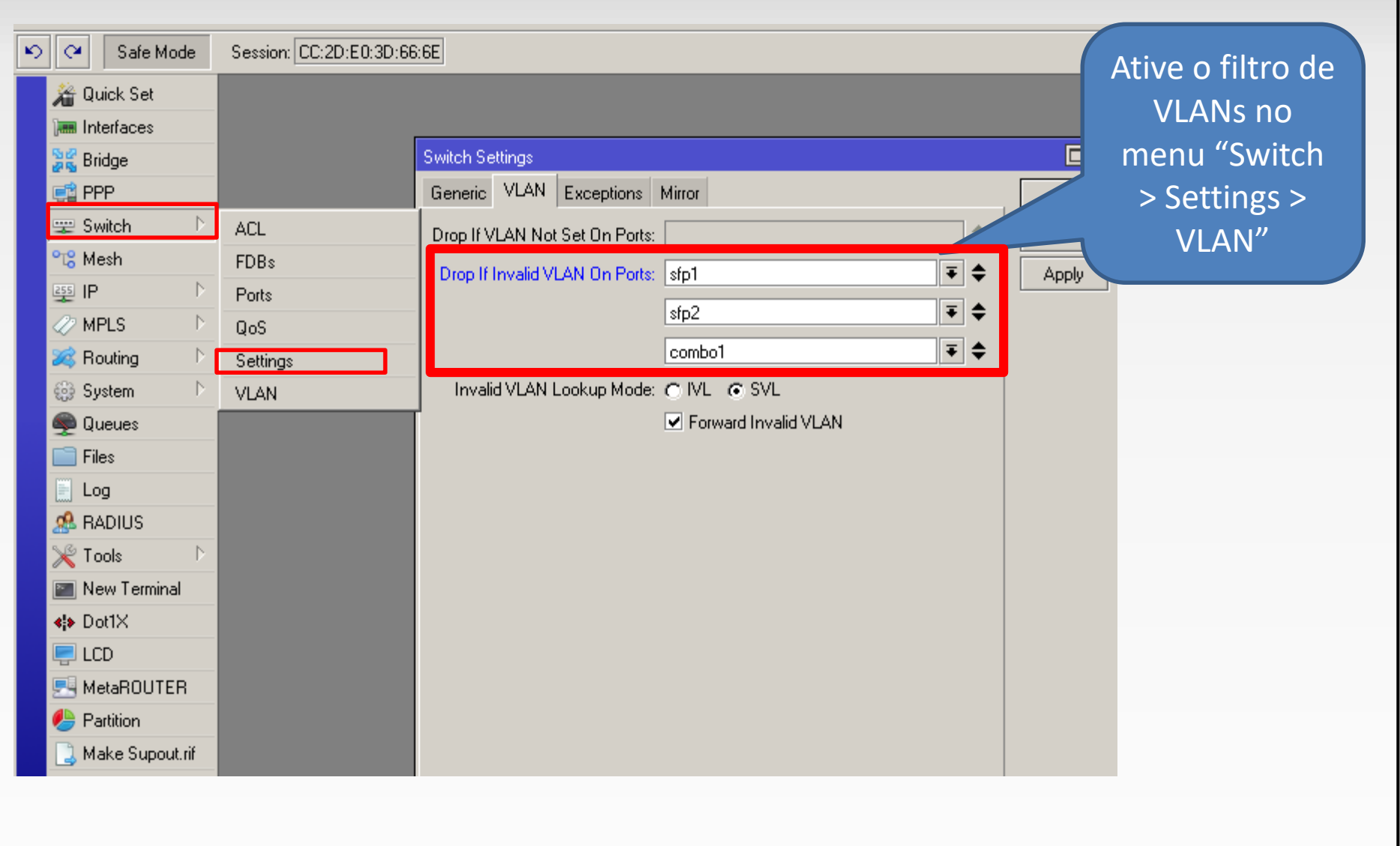

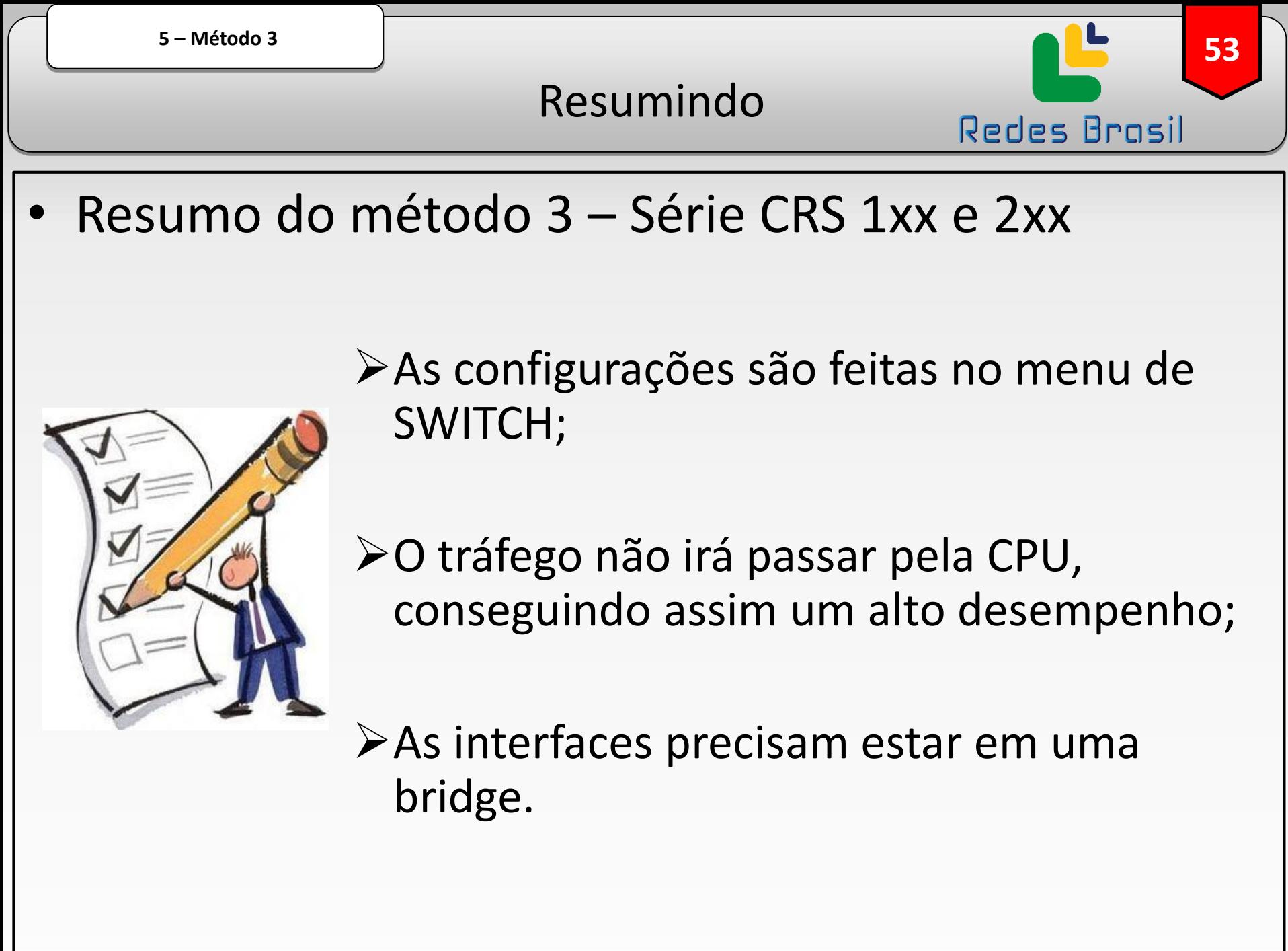

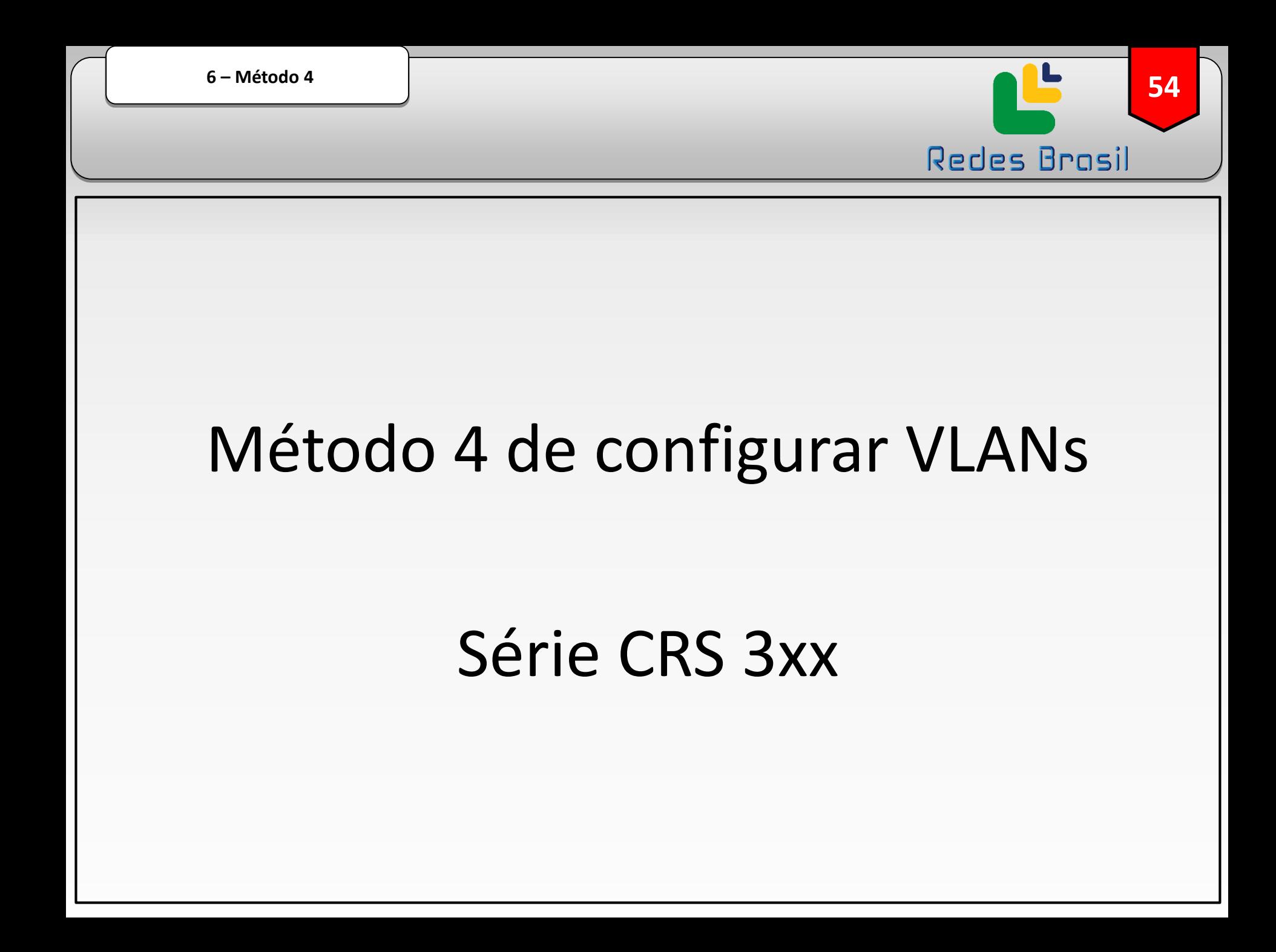

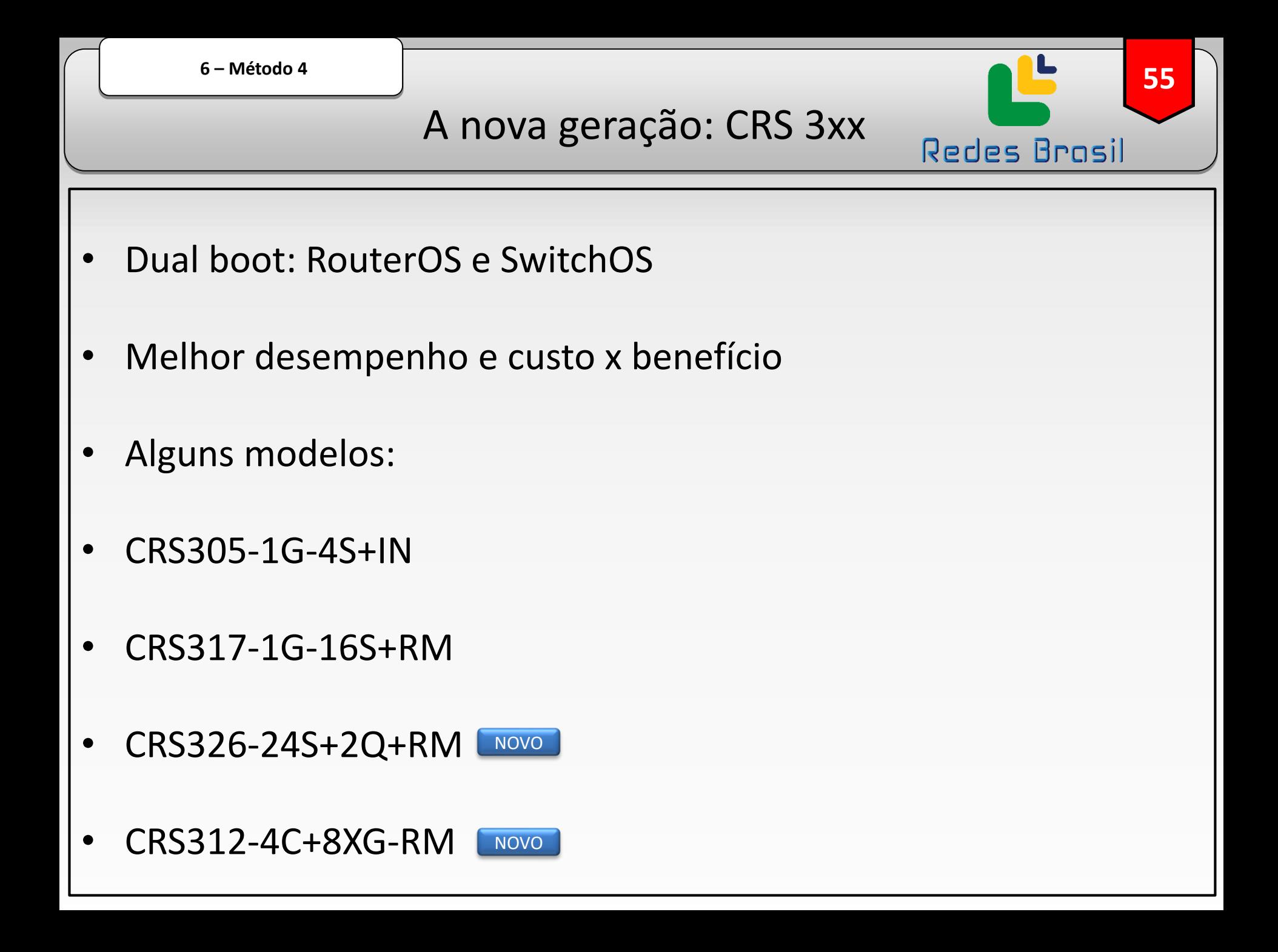

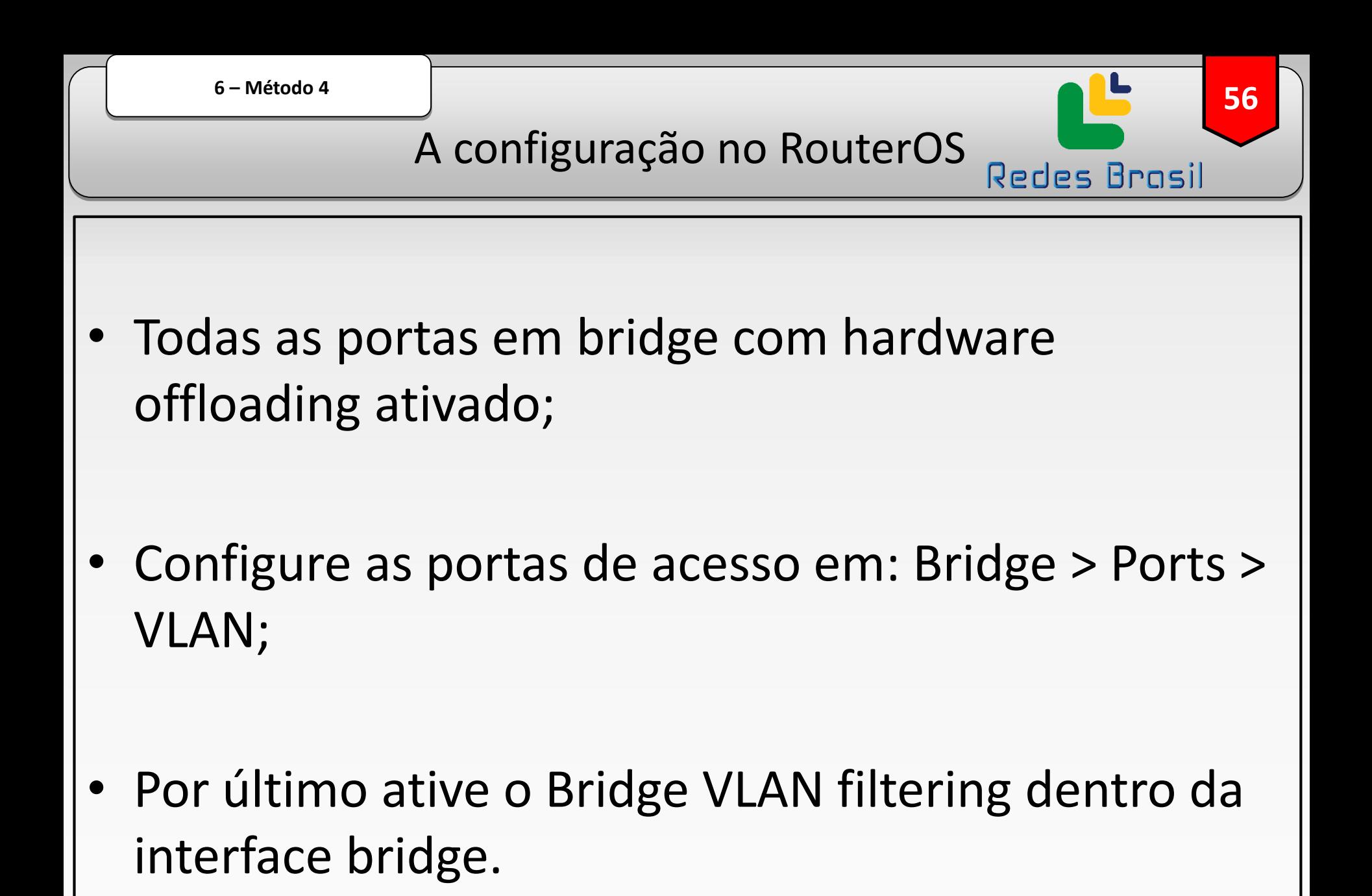

A configuração no RouterOS

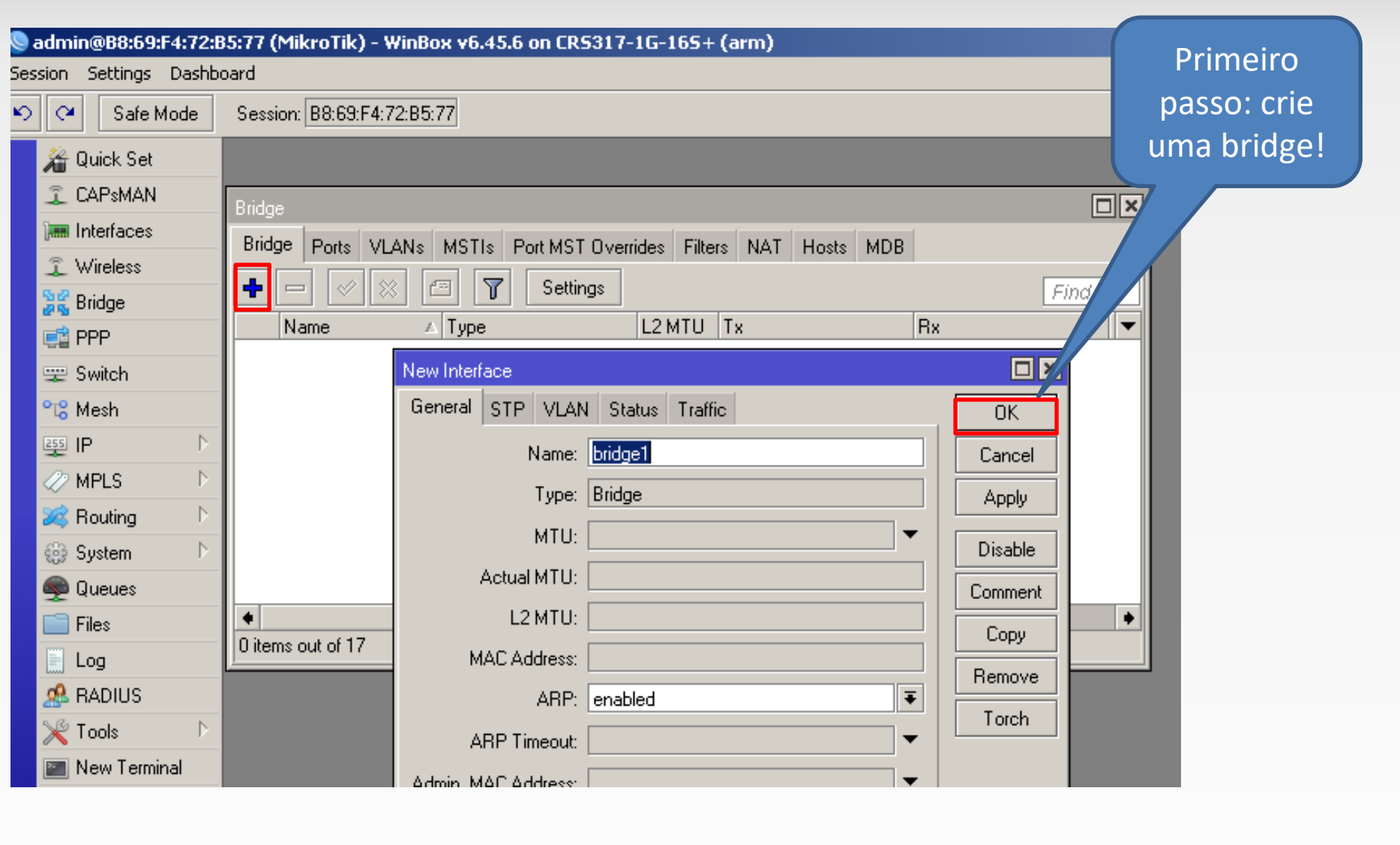

A configuração no RouterOS Redes Brasil

58

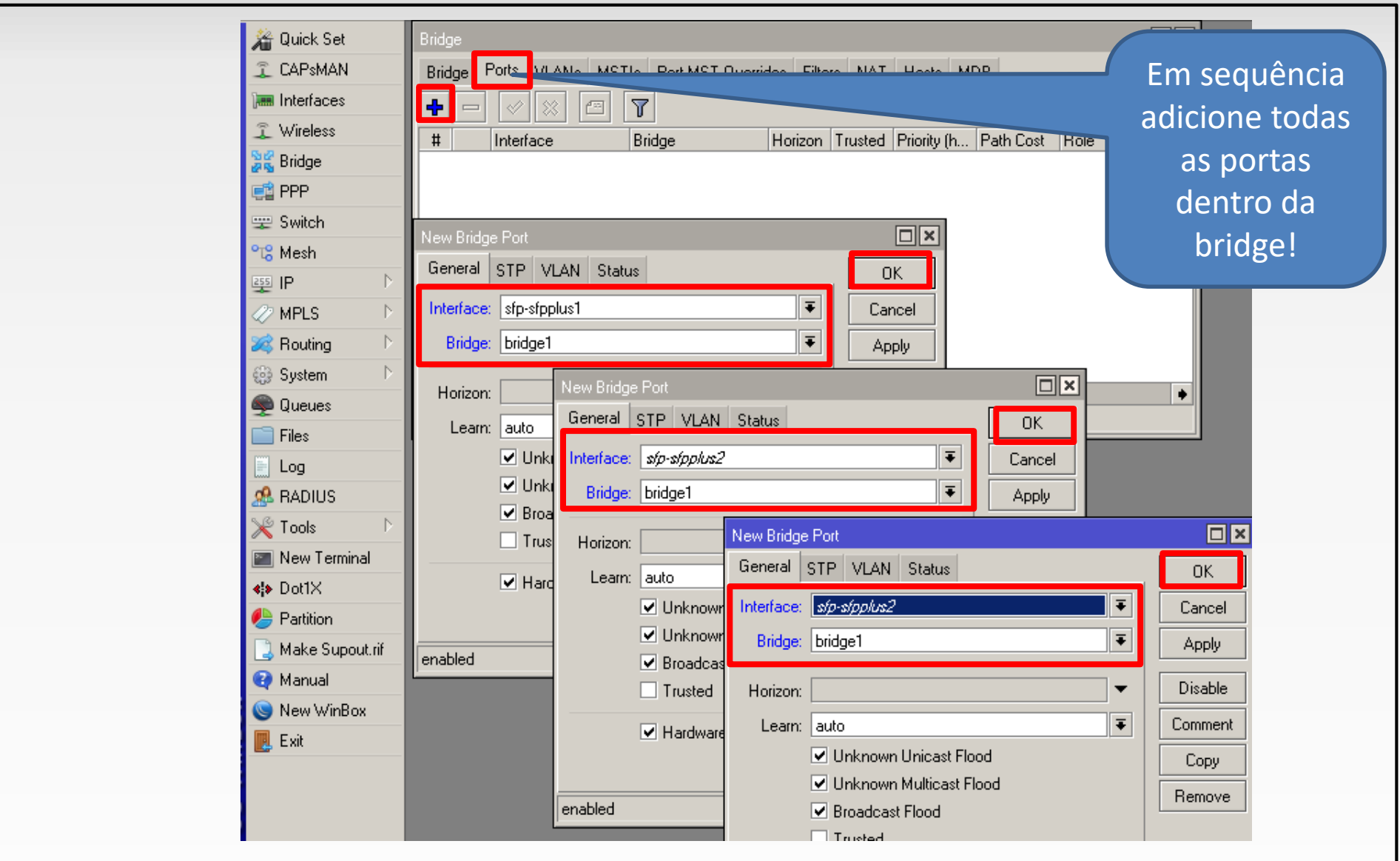

A configuração no RouterOS

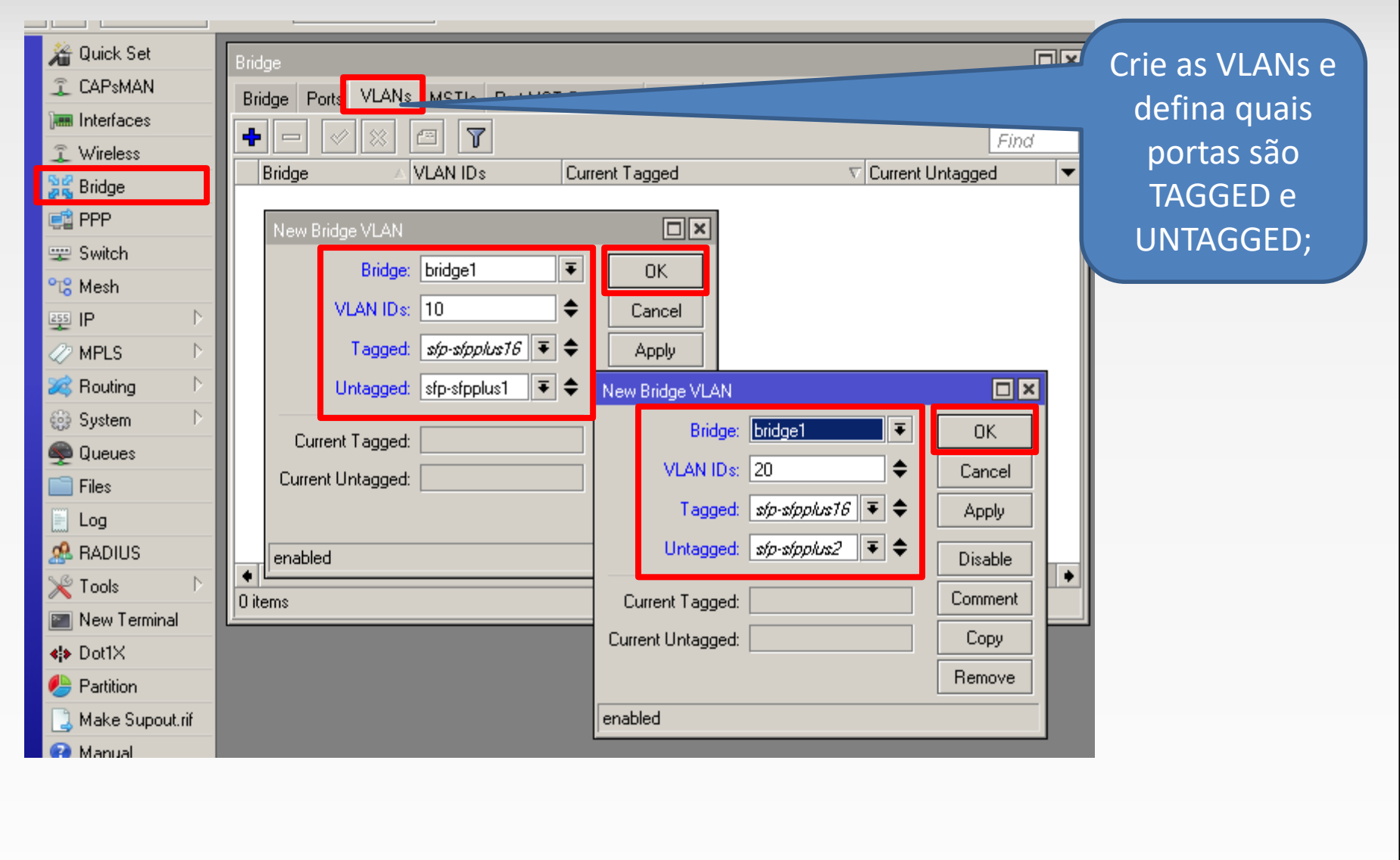

A configuração no RouterOS

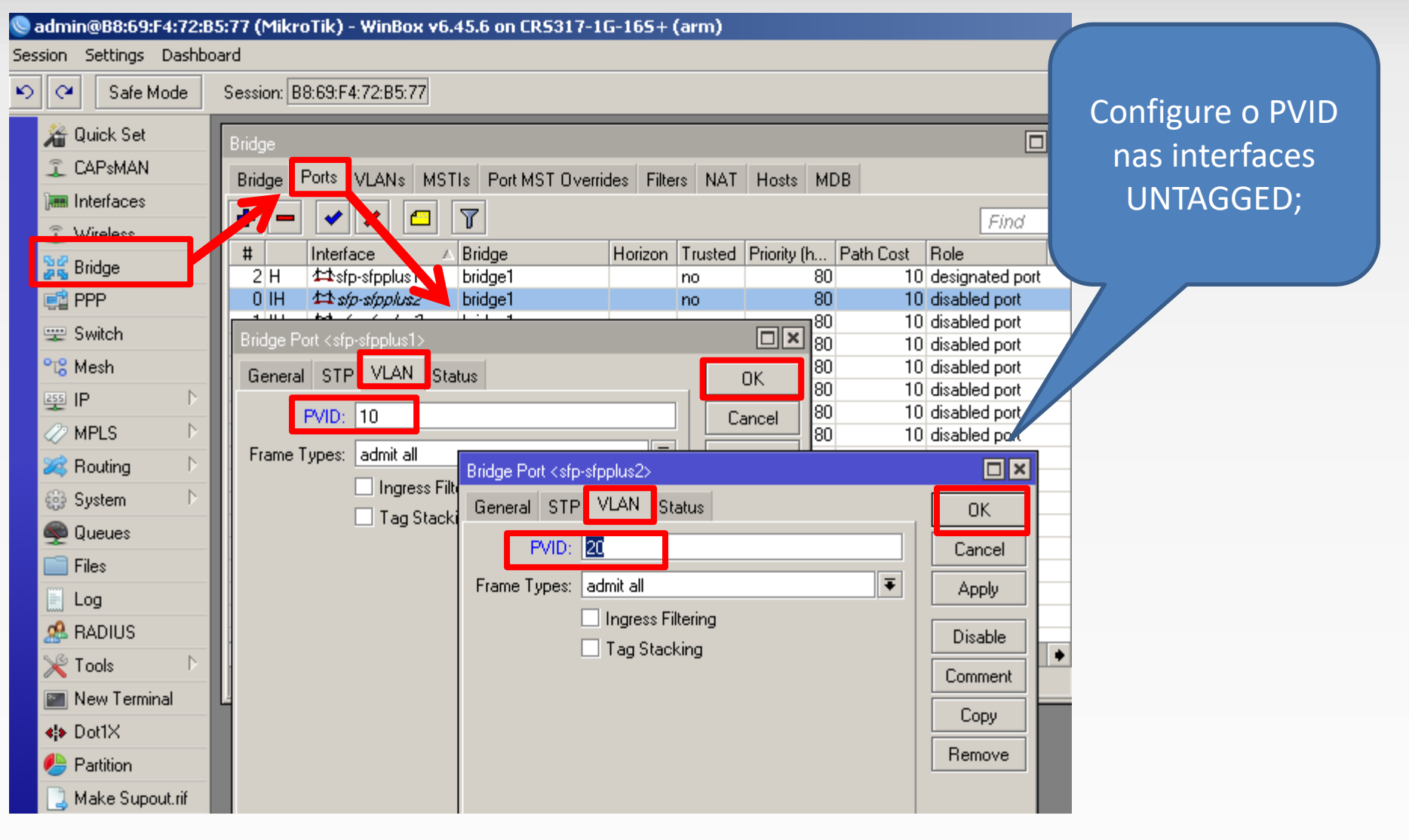

A configuração no RouterOS

61

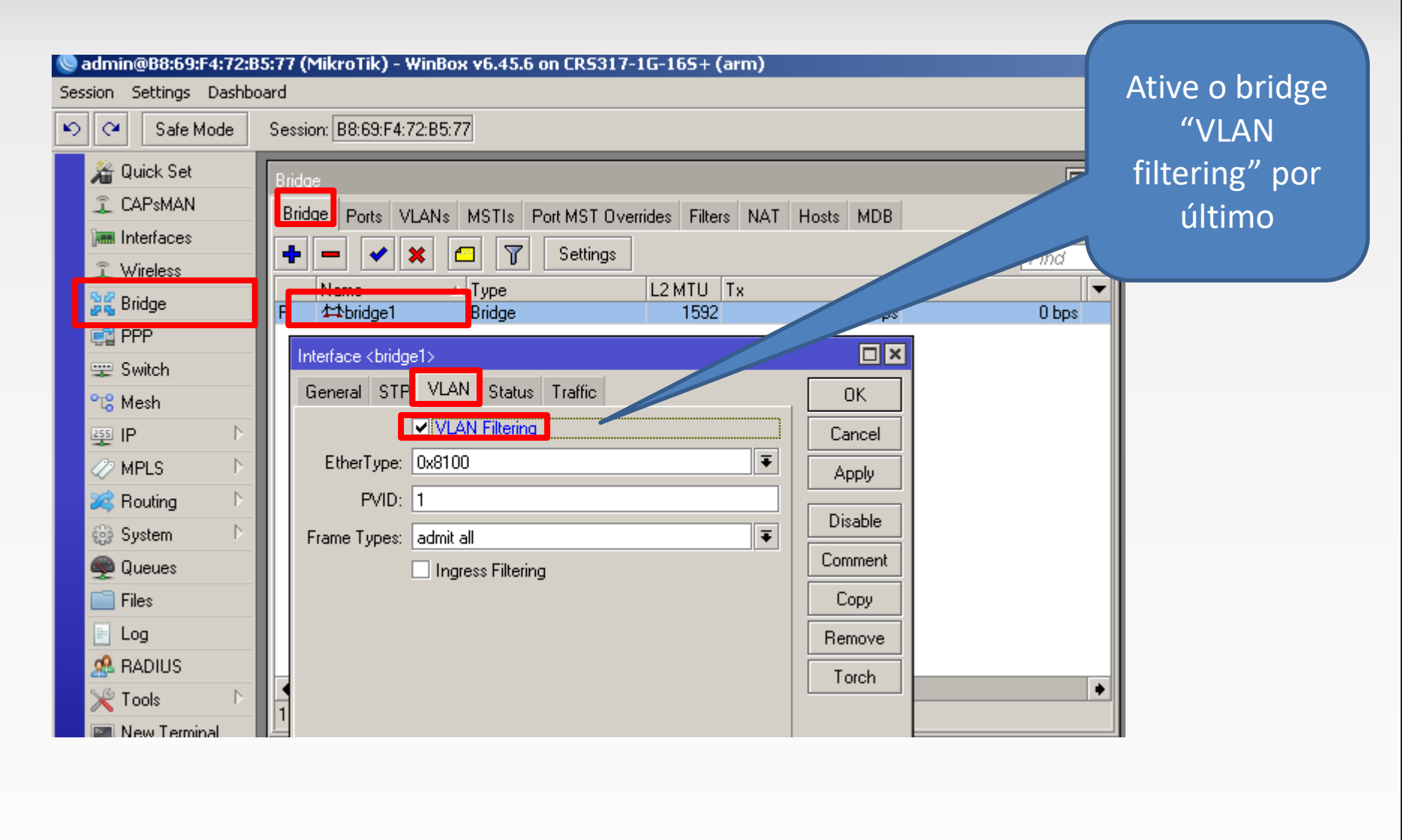

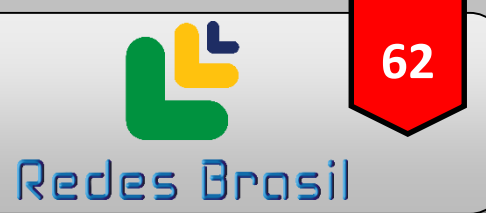

#### Um exemplo em produção: CRS 317

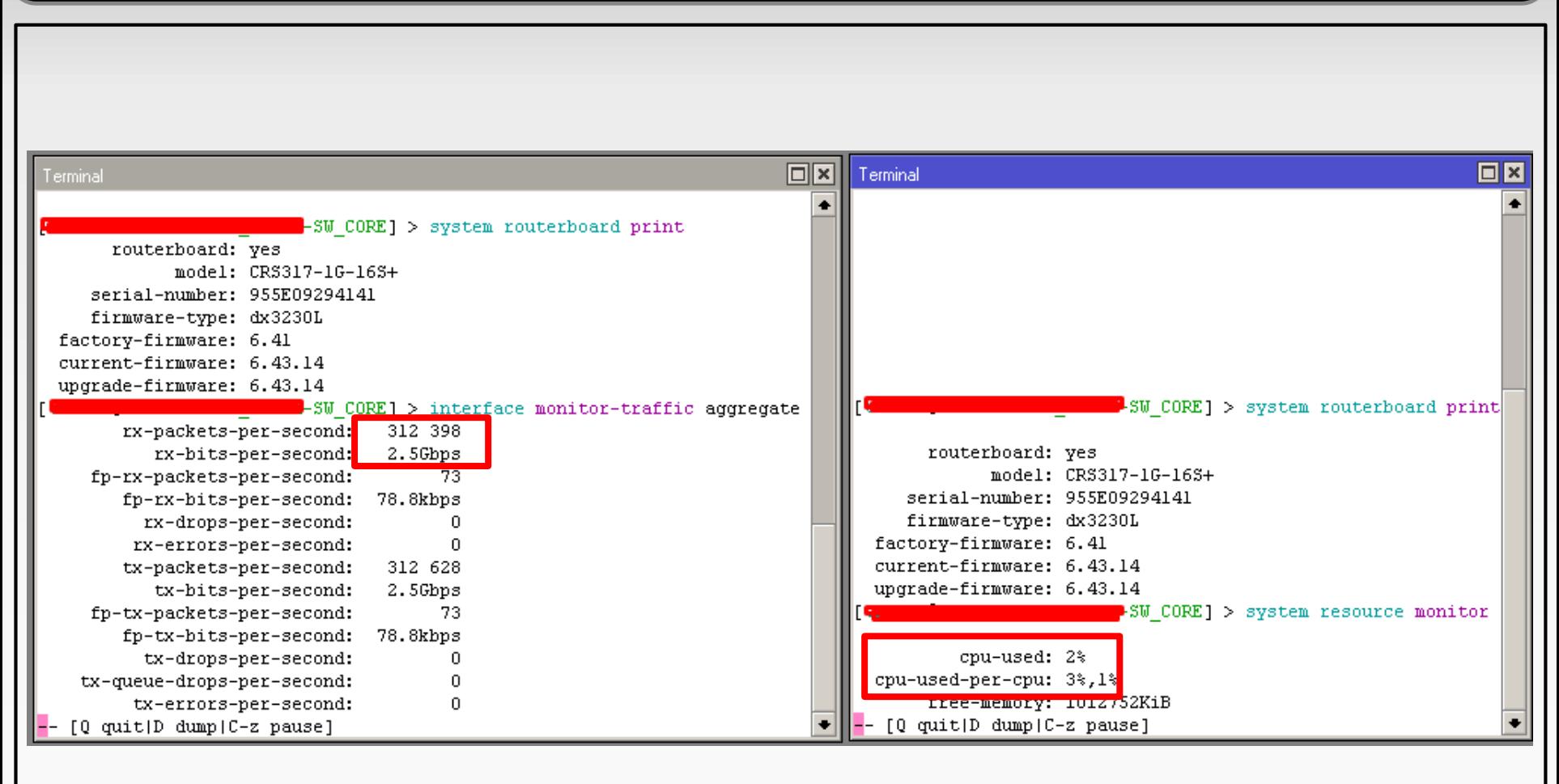

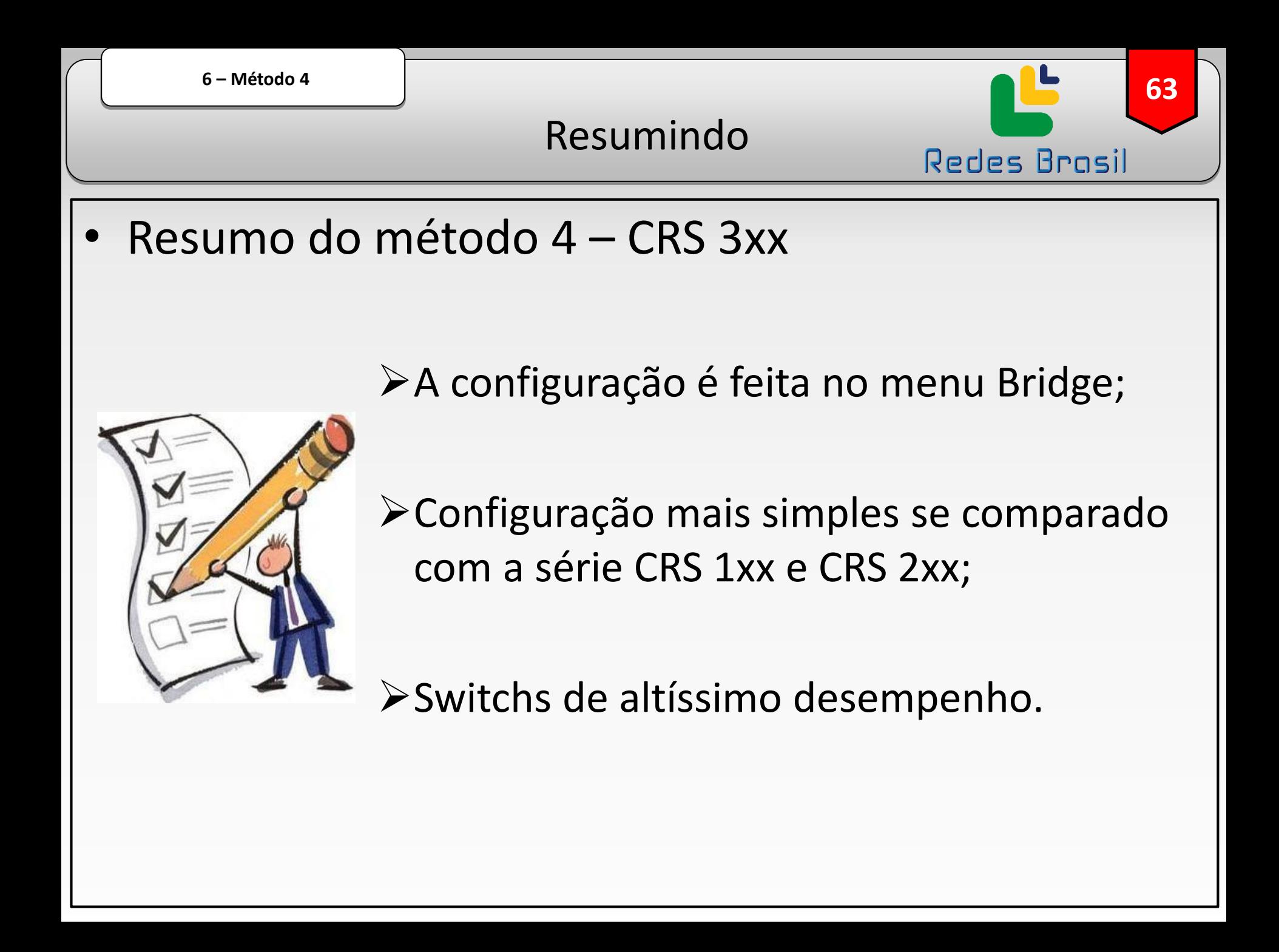

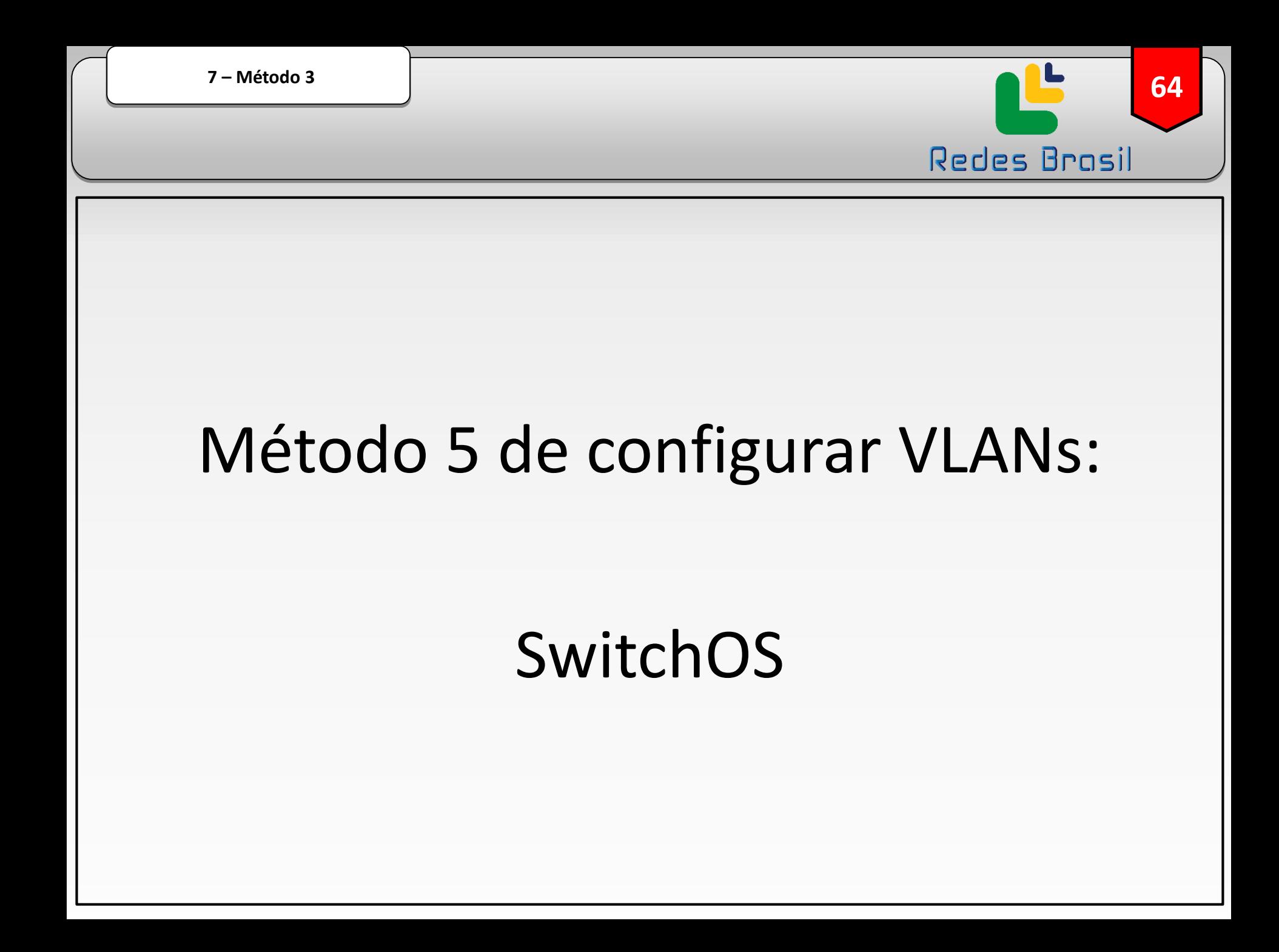

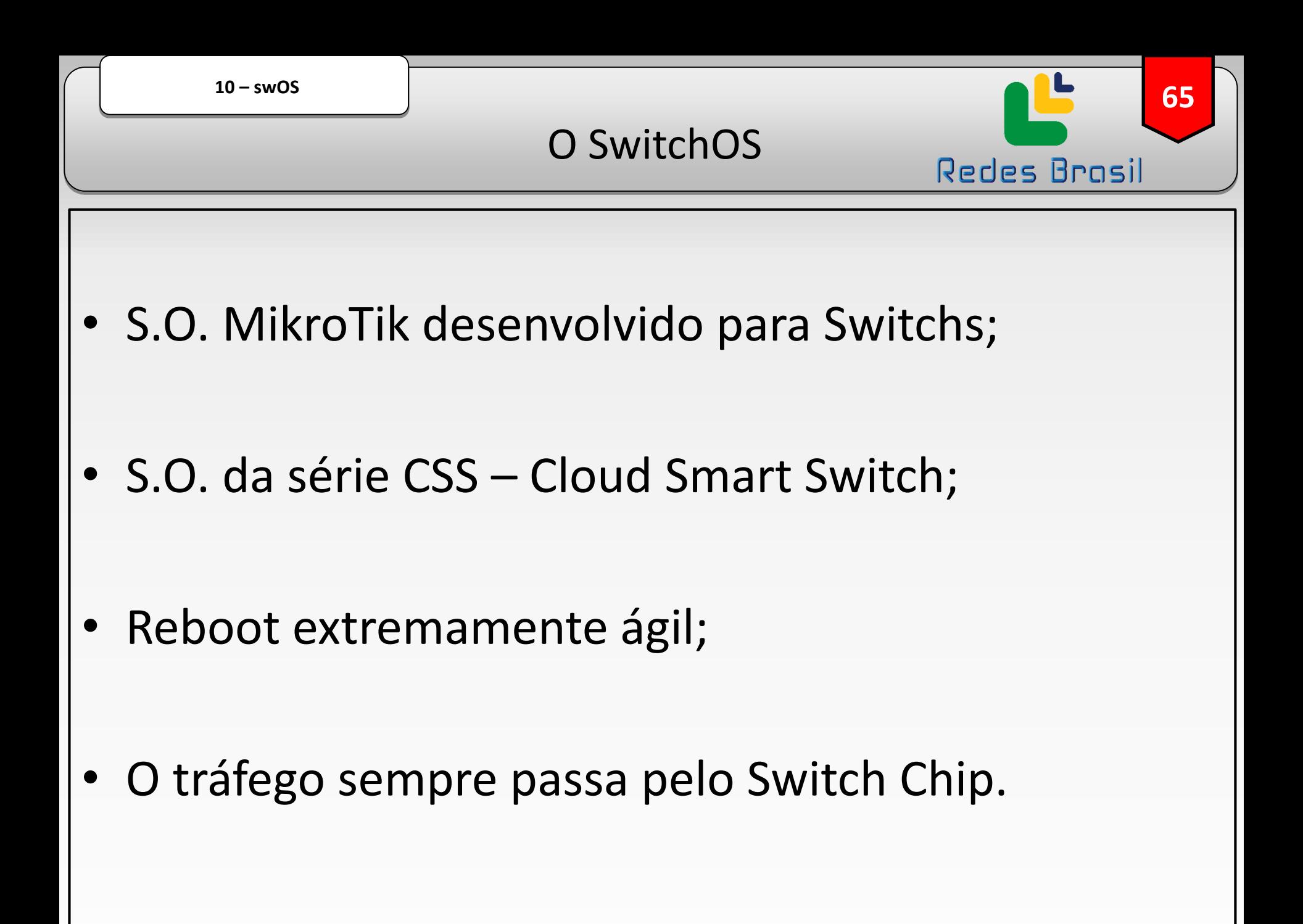

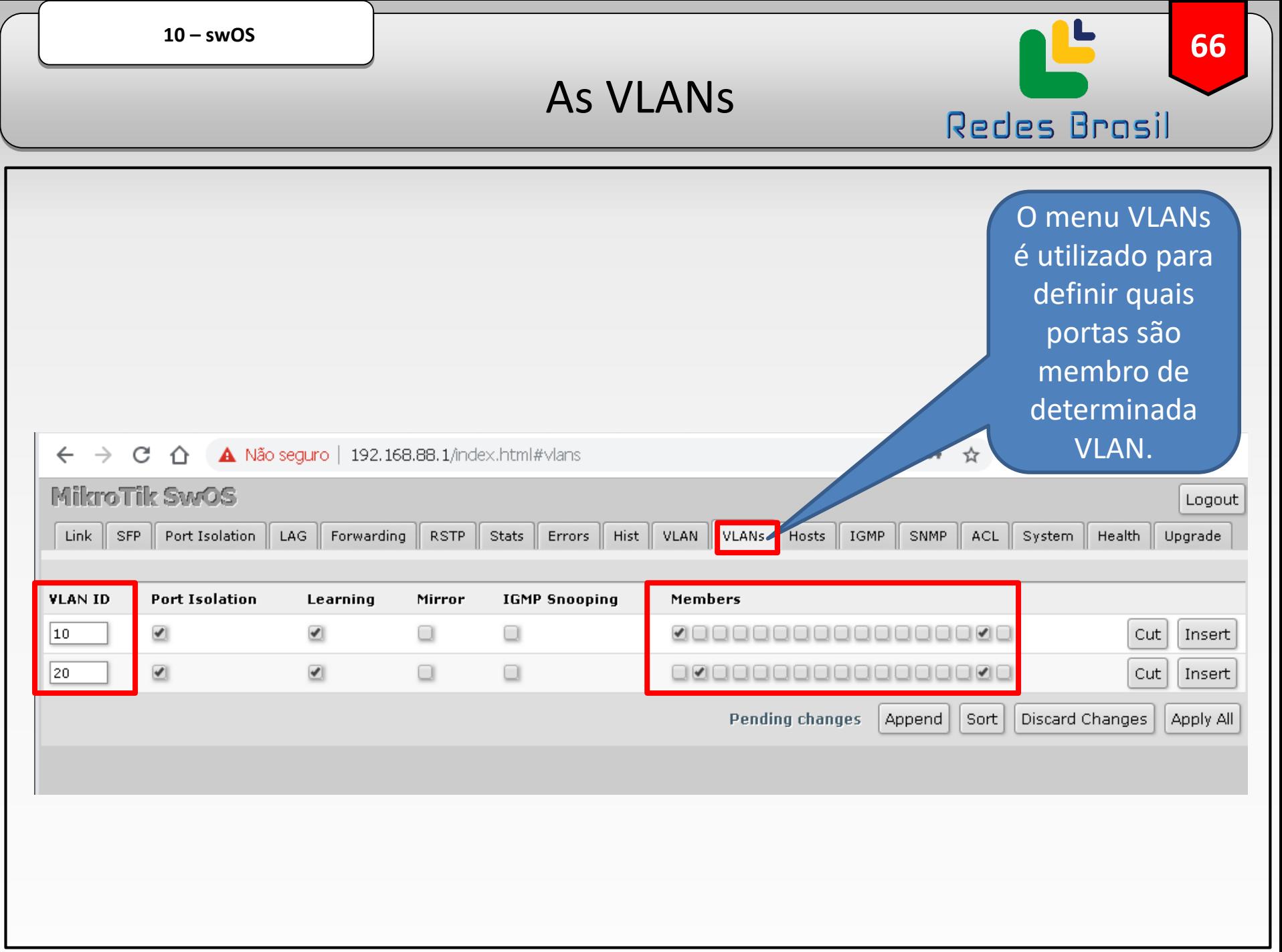

 $10 - swOS$ 

#### TAGGED e UNTAGGED

67

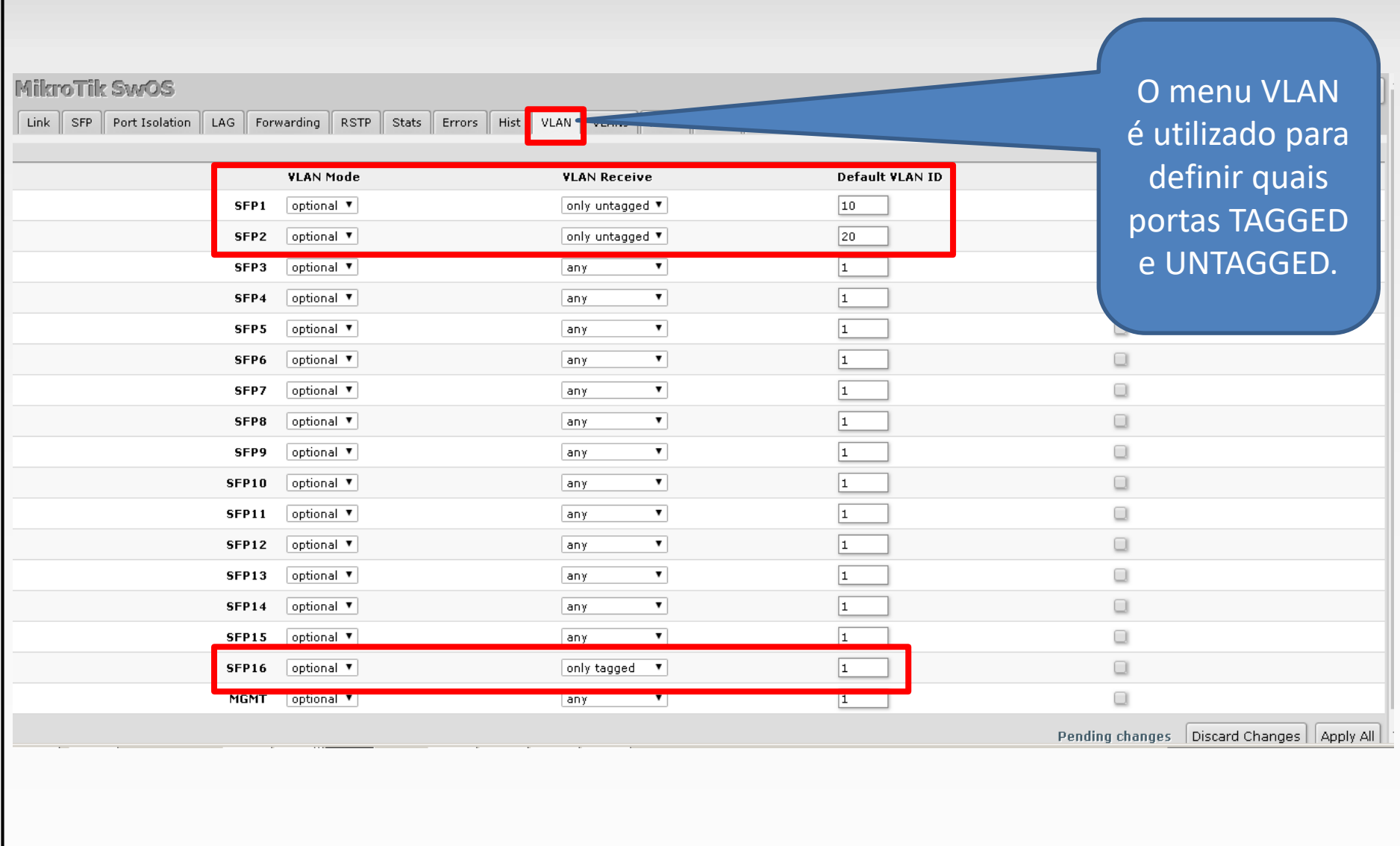

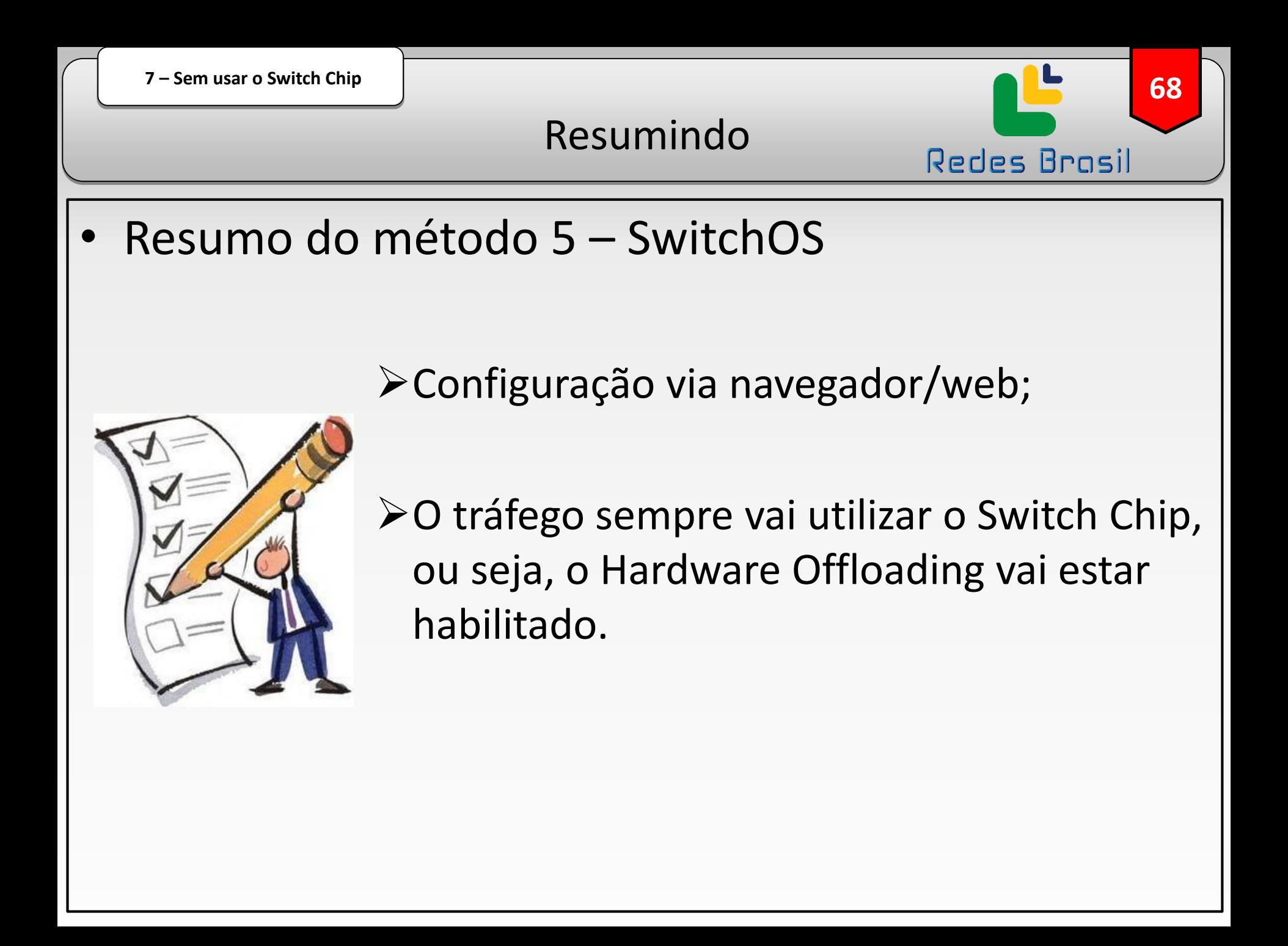

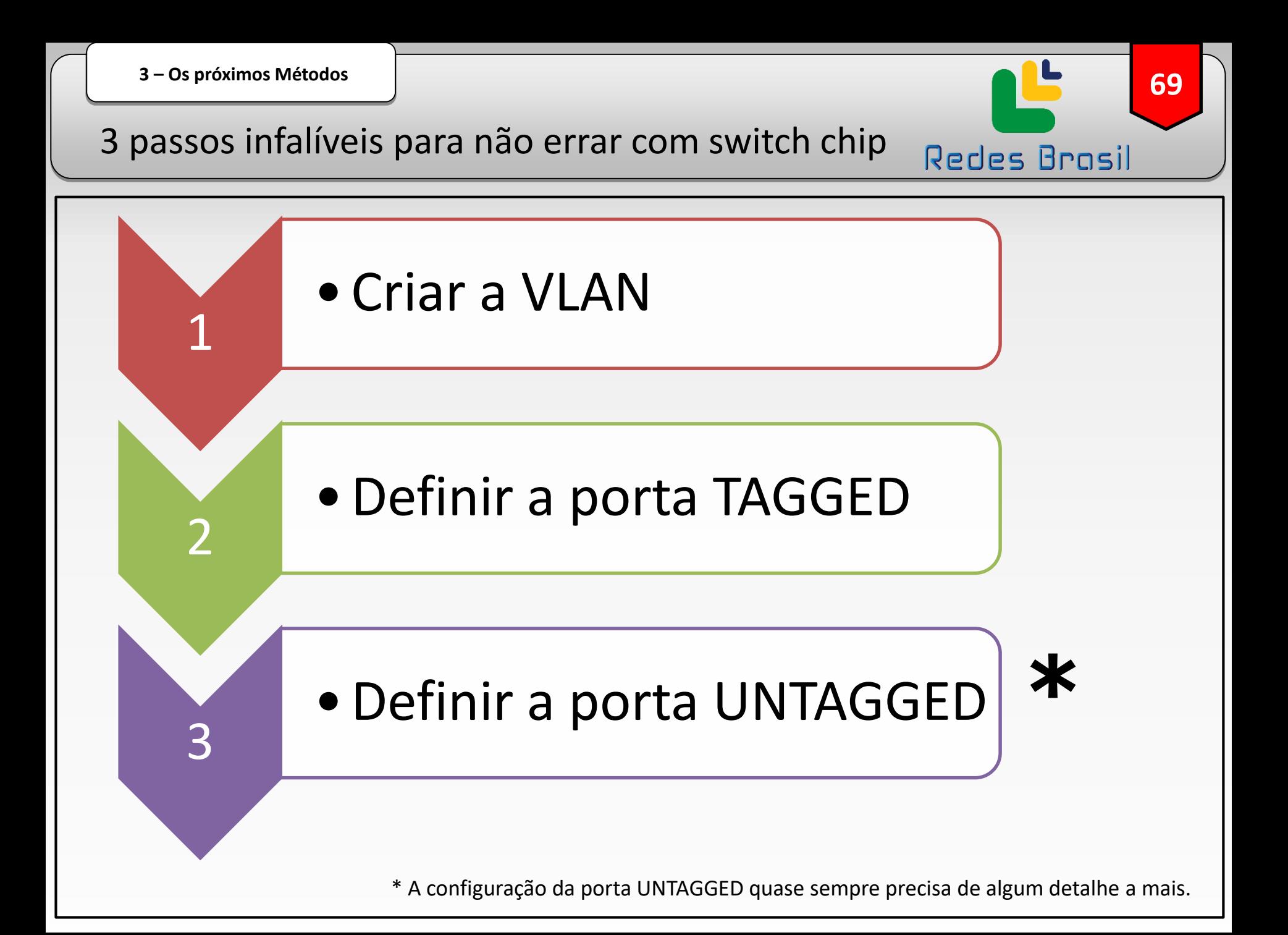

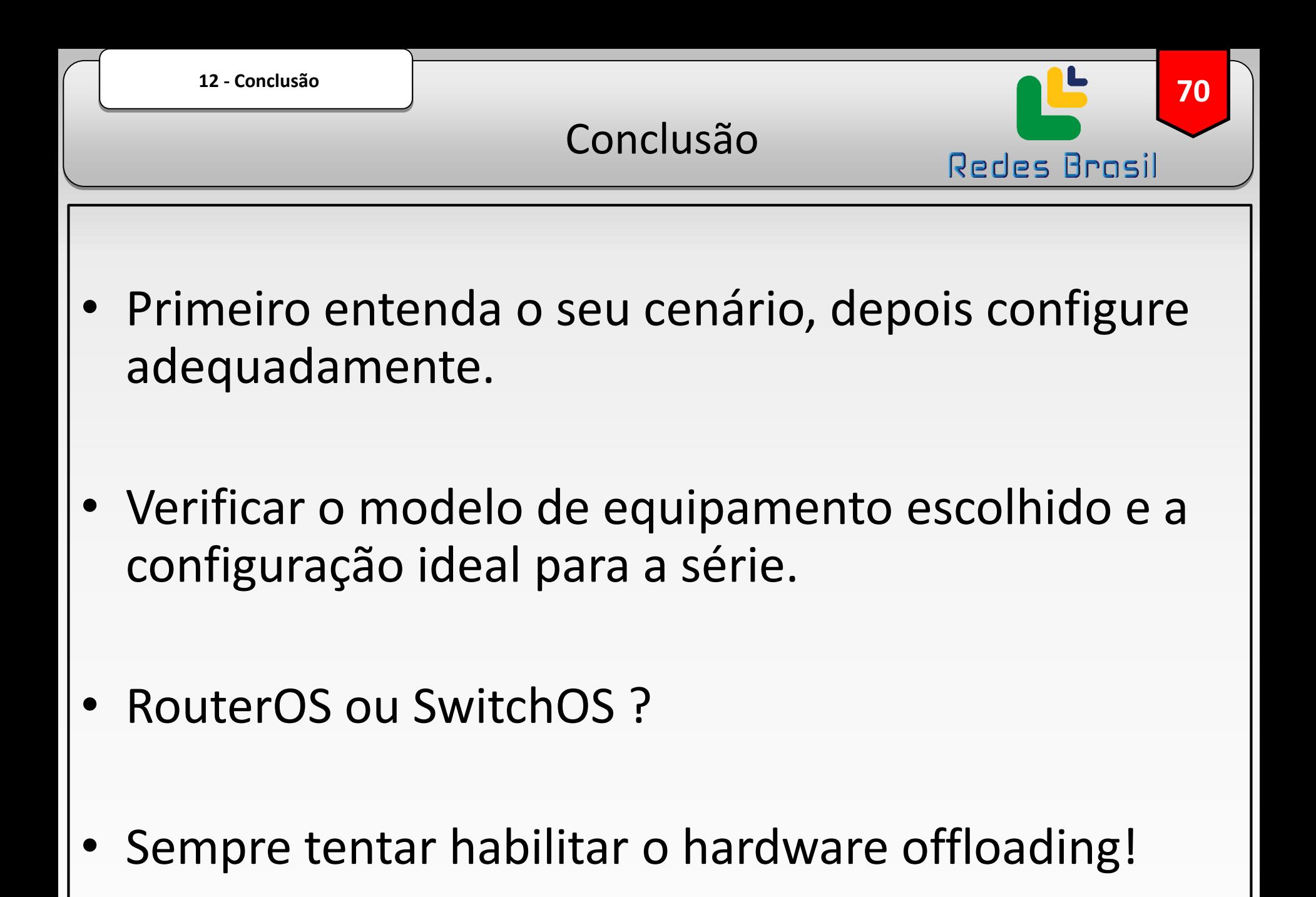

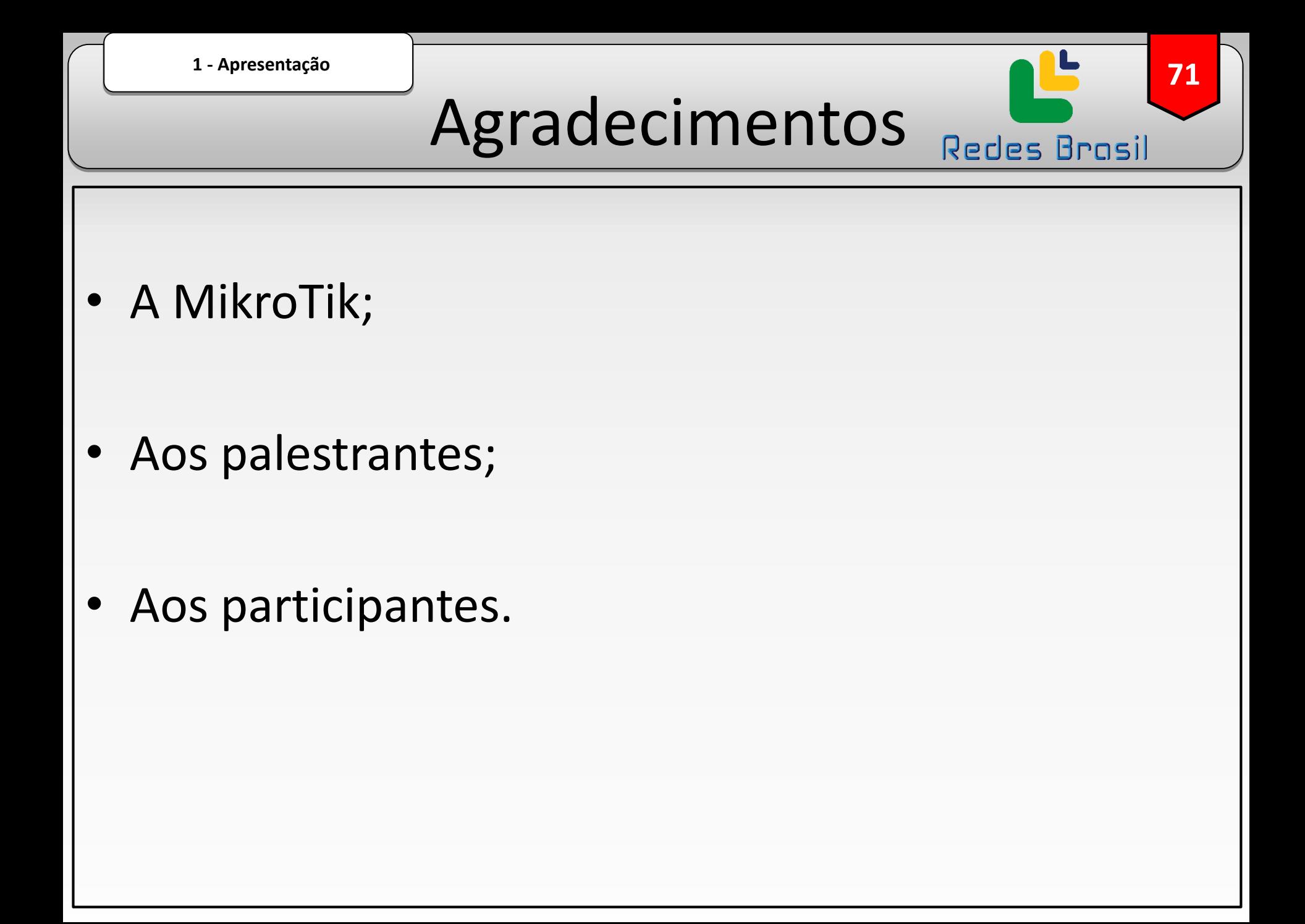

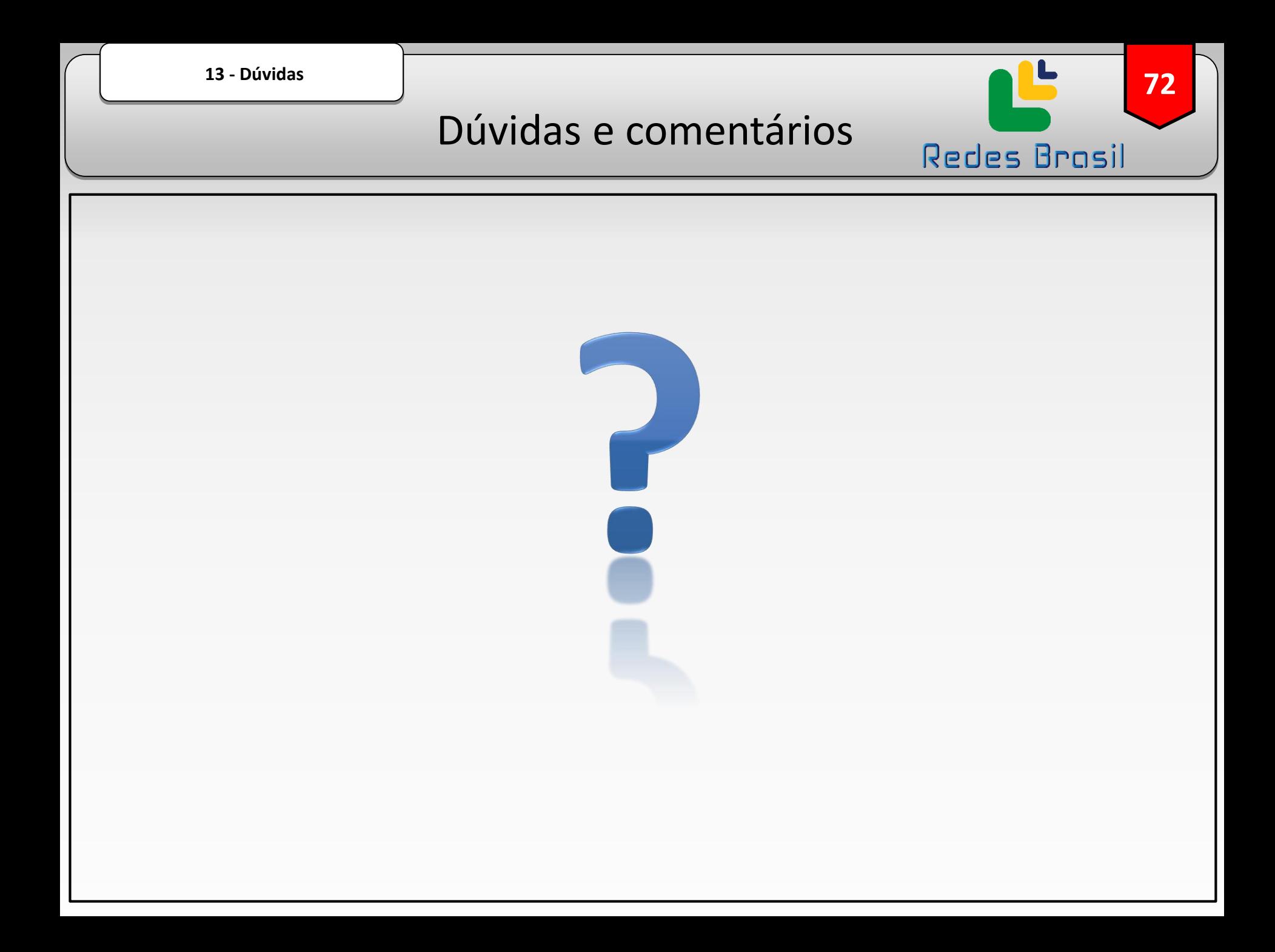